ДАРЦ.70027-08 34 01-1-ЛУ

УТВЕРЖДЕН **TECON** - **TEC**HNICS **ON**! ®

# ЦЕЛЕВАЯ ЗАДАЧА ISaGRAF ДЛЯ МНОГОФУНКЦИОНАЛЬНЫХ КОНТРОЛЛЕРОВ

*Руководство оператора*

ДАРЦ.70027-08 34 01-1

Листов 59

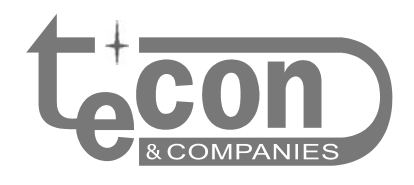

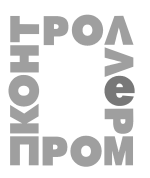

### © ЗАО ПК "Промконтроллер", 2009-2010

*При перепечатке ссылка на ЗАО ПК "Промконтроллер" обязательна.* 

**TECON** – **TEC**HNICS **ON**! ®, **ТЕКОНИК®, TeNIX® –** зарегистрированные товарные знаки ЗАО "Текон-Груп".

IBM, PC –зарегистрированные товарные знаки IBM Corp.

ISaGRAF – зарегистрированный товарный знак **ICS** Triplex Inc.

Все другие названия продукции и другие имена компаний использованы здесь лишь для идентификации и могут быть товарными знаками или зарегистрированными товарными знаками их соответствующих владельцев. ЗАО ПК «Промконтроллер» не претендует ни на какие права, затрагивающие эти знаки.

Изготовитель оставляет за собой право вносить изменения в программное обеспечение, улучшающие характеристики изделия.

Юридический адрес: Почтовый адрес: Почтовый адрес: Почтовый адрес:

*ул. Красноказарменная, д.12, стр.9, ул. Б.Семеновская, д.40, стр.18, Москва, 111250, Россия, Москва, 107023, Россия, ЗАО ПК «Промконтроллер» ЗАО ПК «Промконтроллер» тел.: +7 (495) 7304112 тел.: +7 (495) 7304112 факс: +7 (495) 7304113 факс: +7 (495) 7304113 e-mail: support@tecon.ru e-mail: support@tecon.ru http:// www.tecon.ru http:// www.tecon.ru*

*v 1.2.4 /22.06.10* 

## **СОДЕРЖАНИЕ**

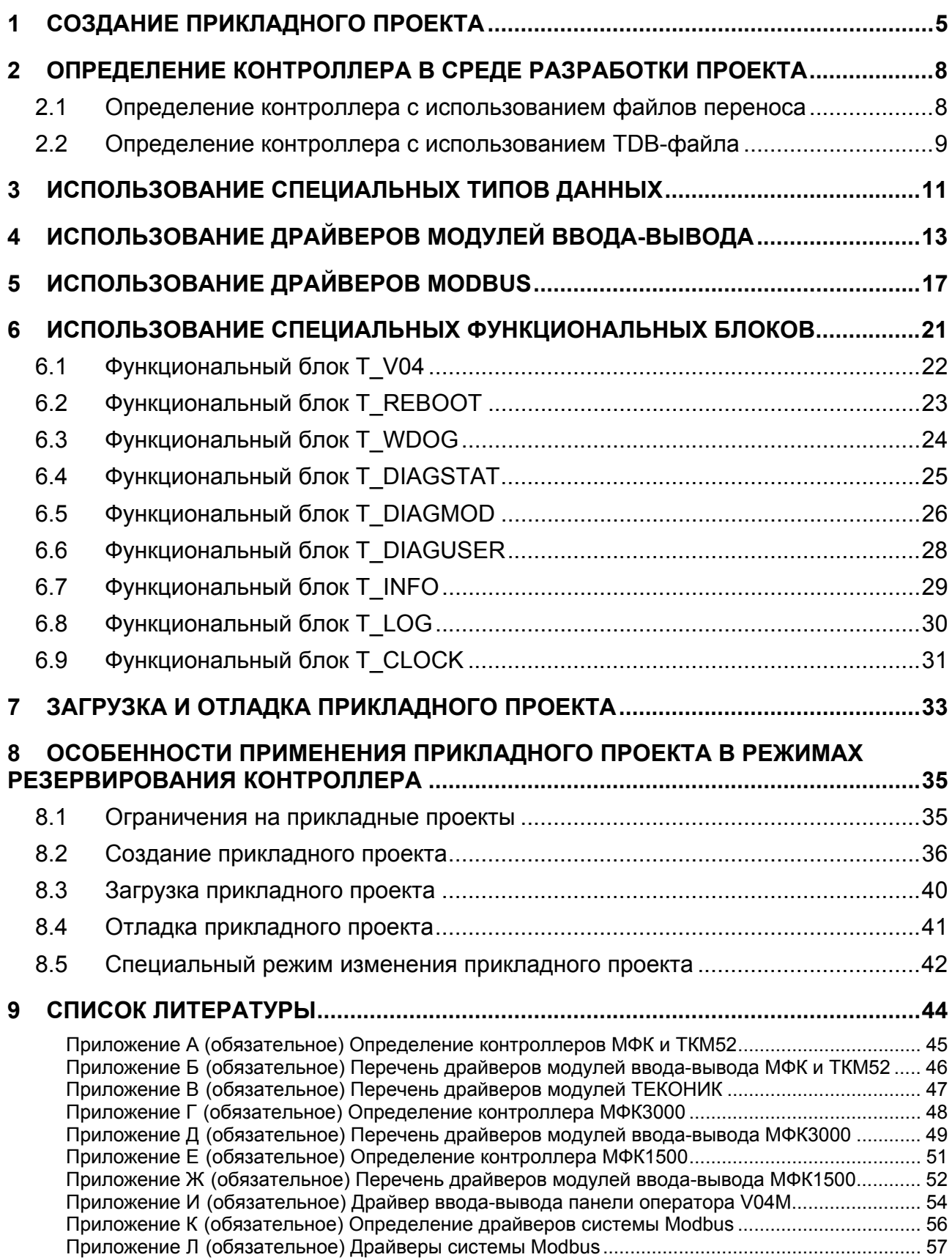

Целевая задача ISaGRAF для многофункциональных контроллеров разработана на базе ядра ISaGRAF v.5.01 и предназначена для исполнения в контроллерах МФК3000 [3], МФК1500 [4] с процессорным модулем Р05 (как в одиночном, так и в резервированном применении) прикладной технологической программы, разработанной в среде ISaGRAF 5 Workbench.

ISaGRAF PRO для многофункциональных Целевая задача контроллеров разработана на базе ядра ISaGRAF PRO v.4.12 и предназначена для исполнения в контроллерах МФК [1, 2] (как в одиночном, так и в резервированном применении) и ТКМ52 [5] прикладной технологической программы, разработанной в среде ISaGRAF PRO Workbench или ISaGRAF 5 Workbench.

Далее в документе обе целевые задачи обозначаются как целевая задача ISaGRAF. среды разработки ISaGRAF 5 Workbench и ISaGRAF PRO Workbench как ISaGRAF Workbench

Исходными данными для исполнения прикладного проекта служат входные переменные системы ввода/вывода и внутренние переменные (в терминах системы ISaGRAF), значения которых формируются алгоритмами прикладного проекта или приложением (приложениями) системы «верхнего» уровня АСУ ТП (СВУ). Результатом исполнения такой программы является формирование новых значений выходных переменных системы ввода/вывода и внутренних переменных прикладного проекта, доступных для приложения (приложений) СВУ.

Дополнительно целевая задача ISaGRAF, реализованная в рамках программного обеспечения (далее ПО) контроллера, выполняет следующие функции:

- хранение (в директории на Flash Disk) копии кода прикладного проекта и автоматический запуск на исполнение сохраненного кода прикладного проекта в случае последующего перезапуска контроллера и инициализации целевой задачи ISaGRAF;
- хранение в энергонезависимой памяти значений переменных прикладной  $\mathbf{L}^{\text{max}}$ программы с атрибутом retain (хранимые) и восстановления этих значений в случае последующего перезапуска контроллера и инициализации целевой задачи ISaGRAF;
- хранение (в директории на Flash Disk) файлов ресурсов (например, символьной таблицы прикладного проекта);
- обмен «технологическими» данными (значениями переменных прикладного проекта) с приложениями СВУ и другими контроллерами по сети Ethernet.

Разработка прикладного проекта для контроллера проводится с использованием среды ISaGRAF Workbench.

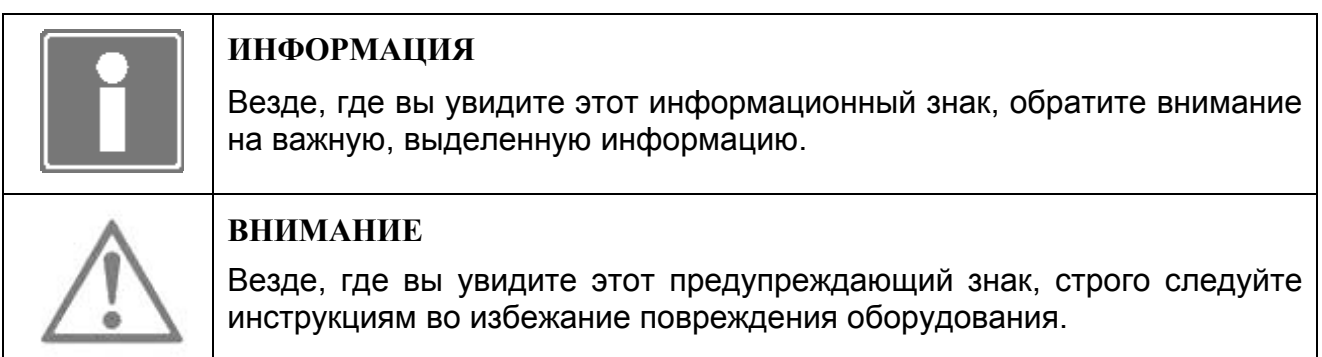

## 1 СОЗДАНИЕ ПРИКЛАДНОГО ПРОЕКТА

Процедура создания прикладного проекта в среде ISaGRAF Workbench предусматривает последовательное выполнение ряда действий, описанных далее по тексту.

1.1 Запустите на выполнение среду разработки прикладных проектов ISaGRAF Workbench. Выберите шаблон и создайте новый проект (см. рисунок 1.1).

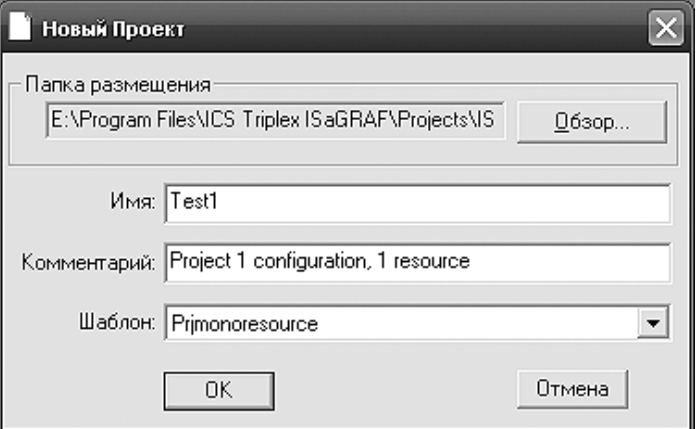

*Рисунок 1.1 – Форма создания нового проекта*

1.2 Если в среде ISaGRAF Workbench ранее не было произведено определение контроллера, выполните его, как указано в разделе 2.

1.3 В окне свойств ресурса определите в качестве используемой целевой системы *MFC*, укажите режим генерации платформо-независимого кода прикладного проекта (TIC кода). Указание встроенной таблицы идентификаторов (см. рисунок 1.2) является обязательным.

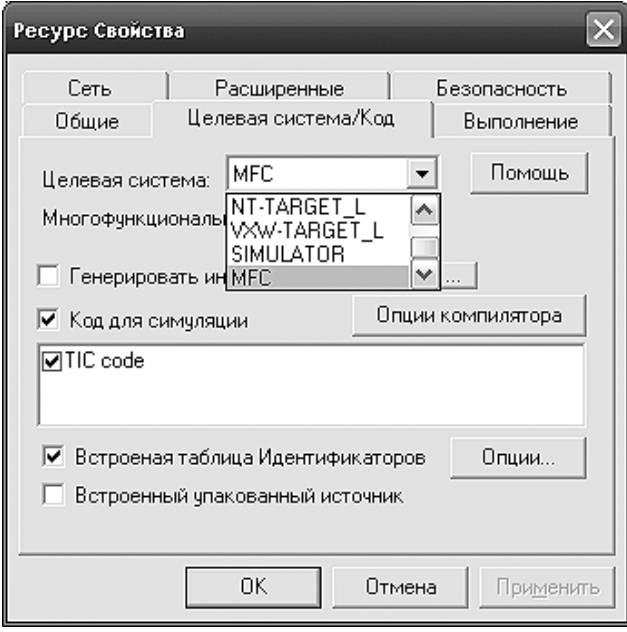

*Рисунок 1.2 – Форма свойств ресурса*

1.4 Нажав кнопку «Опции», укажите полную таблицу (см. рисунок 1.3).

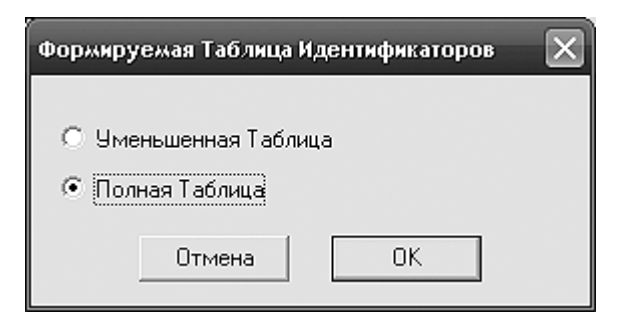

Рисунок 1.3 - Форма использования символьной таблицы ресурса

 $1.5$ При использовании в прикладном проекте переменных с атрибутом retain (хранимая), в окне свойств ресурса укажите путь размещения в памяти контроллера области хранимых переменных (см. рисунок 1.4).

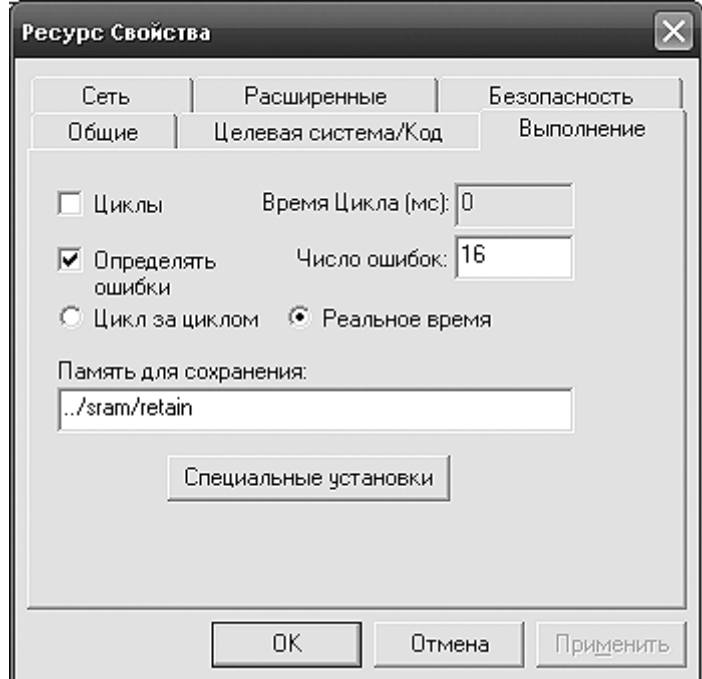

Рисунок 1.4 - Размещение области хранимых переменных

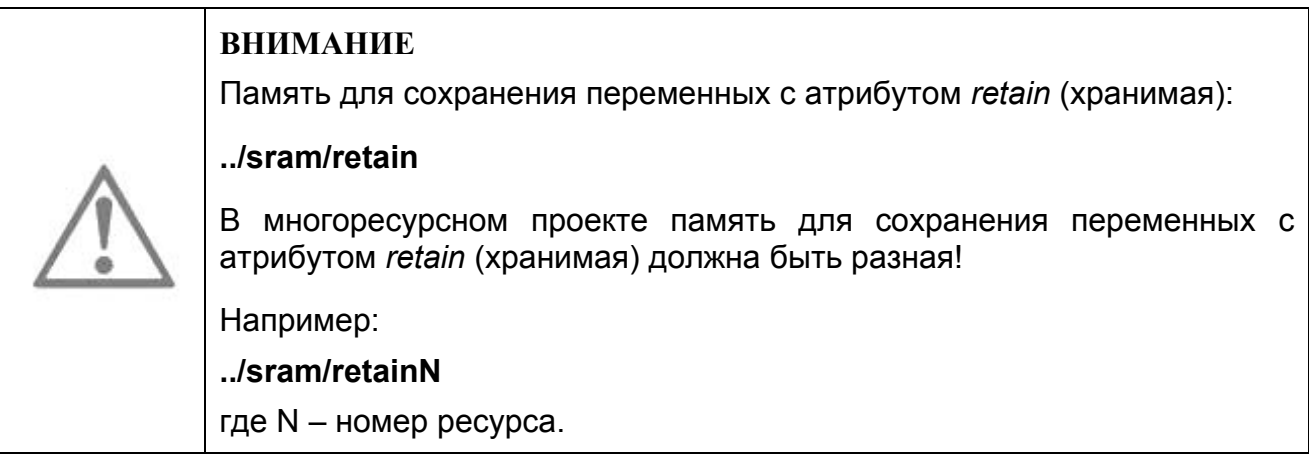

1.6 Далее проводите разработку прикладного проекта с использованием функциональных возможностей, предоставляемых средой ISaGRAF Workbench. При разработке используйте следующие компоненты, включенные в среду разработки при определении контроллера:

- специальные типы данных (см. раздел 3);
- драйверы модулей УСО контроллера (см. раздел 4);
- специальные функциональные блоки (см. раздел 6).

## 2 ОПРЕДЕЛЕНИЕ КОНТРОЛЛЕРА В СРЕДЕ РАЗРАБОТКИ ПРОЕКТА

Перед началом разработки прикладных проектов необходимо произвести стандартную процедуру определения контроллера (определения конфигурации целевой задачи контроллера) в среде ISaGRAF Workbench.

В указанной конфигурации описываются следующие компоненты целевой задачи:

- ядро целевой задачи (секция Targets);
- типы данных (секция Data types);
- драйверы модулей УСО (секция I/O devices);
- функциональные блоки (секция «С» functions and function blocks);
- сетевые интерфейсы (секция Networks).

Исходные файлы конфигурации целевой задачи контроллеров МФК (ТКМ52), МФК3000 и МФК1500 поставляются Пользователю на компакт-диске [14] в каталоге «**Целевая задача для многофункциональных контроллеров**».

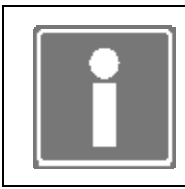

#### **ИНФОРМАЦИЯ**

Для контроллеров ТКМ52 используются файлы определения и драйверы ввода-вывода контроллера МФК.

Определение целевой задачи контроллера в среде ISaGRAF Workbench может быть реализовано одним из двух способов (пп. 2.1, 2.2).

При поставке целевой задачи ISaGRAF c библиотекой алгоритмов TIL PRO Std необходимо провести дополнительное определение контроллера (обновление), как указано в [12].

При поставке целевой задачи ISaGRAF c библиотекой алгоритмов TIL PRO Com необходимо провести дополнительное определение контроллера (обновление), как указано выше, используя файл определения **tilcom.txt** [13] с поставляемого компактдиска.

## **2.1 ОПРЕДЕЛЕНИЕ КОНТРОЛЛЕРА С ИСПОЛЬЗОВАНИЕМ ФАЙЛОВ ПЕРЕНОСА**

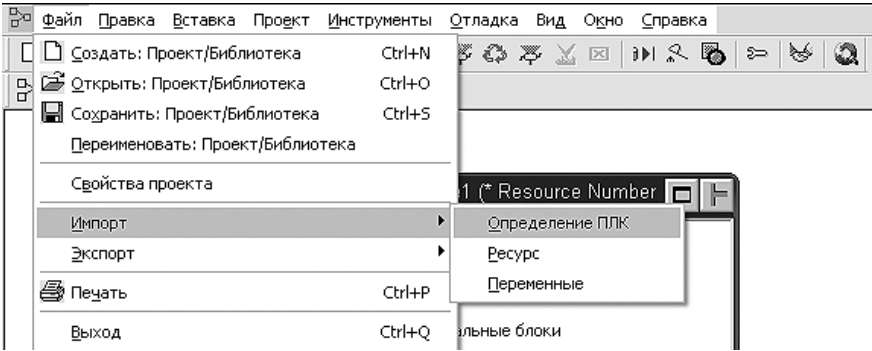

*Рисунок 2.1 – Импортирование определения контроллера*

2.1.1 В окне открытого проекта среды ISaGRAF Workbench из пункта меню *Файл*→*Импорт*→*Определение ПЛК* запустить функцию импорта на выполнение (см. рисунок 2.1).

2.1.2 В появившемся окне выбора файлов выбрать исходный файл переноса определения контроллера (**mfc\_target.txt**), расположенный в дисковом пространстве инструментальной станции (при необходимости вставить поставочный диск в дисковод).

2.1.3 Дождаться сообщения об окончании импорта определения контроллера (см. рисунок 2.2).

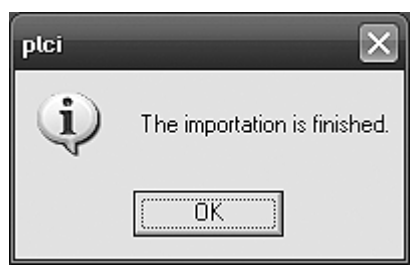

*Рисунок 2.2 –Сообщение об окончании импорта определения ПЛК*

2.1.4 Произвести обновление используемой целевой системы *MFC* необходимыми драйверами устройств ввода-вывода (выполните пп. 2.1.1-2.1.3 для соответствующего файла определения):

- драйвер V04M в исполнении с каналами ввода-вывода (каталог CD [14] *V04M*/ **v04m\_driver.txt**);
- драйверы модулей ТЕКОНИК (*ТЕКОНИК/* **teconic\_drivers.txt**);
- драйверы модулей базовой системы ввода-вывода контроллера МФК и ТКМ52 (*МФК/* **mfc\_drivers.txt**);
- драйверы модулей ввода-вывода контроллера МФК3000 (*МФК3000/* **mfc3000\_drivers.txt**);
- драйверы модулей ввода-вывода контроллера МФК1500 (*МФК1500/* **mfc1500\_drivers.txt**);
- драйверы системы Modbus (*Modbus/***Modbus\_drivers.txt**) (описание см. приложение Л).

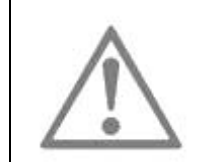

#### **ВНИМАНИЕ**

Не применяйте драйверы модулей ТЕКОНИК на контроллерах МФК3000 и МФК1500!

### **2.2 ОПРЕДЕЛЕНИЕ КОНТРОЛЛЕРА С ИСПОЛЬЗОВАНИЕМ TDB-ФАЙЛА**

2.2.1 Запустить программу *TDBuild.exe*, расположенную в директории *Bin* каталога установки среды ISaGRAF Workbench.

2.2.2 Из пункта меню *File/Open* открыть исходный файл определения контроллера:

- **mfc3000.tdb** для контроллера МФК3000;
- **mfc1500.tdb** для контроллера МФК1500;

mfc.tdb для контроллеров МФК или ТКМ52.  $\overline{a}$ 

TDB-файлы располагаются на поставочном диске [14].

2.2.3 Выделить все доступные компоненты целевой задачи ISaGRAF.

2.2.4 Из пункта меню Build/Send to file запустить на выполнение функцию создания файла переноса определения контроллера. Следовать указаниям на экране монитора. По ходу выполнения указать полное переопределение целевой задачи ISaGRAF.

2.2.5 Дождаться сообщения о создании файла переноса определения контроллера. Выйти из программы TDBuild.exe. Провести все операции, описанные в первом способе.

Определение целевой задачи контроллера в среде ISaGRAF Workbench, реализованное вторым способом, позволяет:

- выбрать необходимые для переноса в среду ISaGRAF Workbench компоненты  $\bullet$ целевой задачи;
- перенести справочную информацию о каждом из выбранных компонентов конфигурации целевой задачи.

## 3 ИСПОЛЬЗОВАНИЕ СПЕЦИАЛЬНЫХ ТИПОВ ДАННЫХ

При определении контроллера (см. раздел 2) производится установка в среде ISaGRAF Workbench специальных типов данных. Перечень специальных типов, необходимых для назначения переменных прикладного проекта с направлениями Input и Output, приводится в приложениях А, Г и Е.

При проведении монтажа (в терминах ISaGRAF) каналов ряда драйверов (см. приложения Б, В, Д, Ж) к переменным прикладного проекта, следует использовать переменные следующих типов:

*VBOOL* – структура, включающая поля:

- Value (тип BOOL);
- Valid (тип DINT):

*VDINT* – структура, включающая поля:

- Value (тип DINT);
- Valid (тип DINT);

*VREAL* – структура, включающая поля:

- Value (тип REAL);
- Valid (тип DINT);

где поля *Value* – значение сигнала указанной размерности,

 *Valid* – оценка достоверности сигнала.

Поле *Valid* может иметь следующие значения:

- 0 сигнал в канале модуля ввода-вывода достоверен (нормальная работа);
- 1 отказ канала модуля ввода-вывода (при общем отказе модуля аналогичное значение будет установлено для всех каналов модуля);
- 2 превышение верхней границы диапазона измерения модуля (в относительных единицах);
- 3 превышение нижней границы диапазона измерения модуля (в относительных единицах);
- 4 недостоверность сигнала, связанная с неготовностью канала модуля (всего модуля ввода-вывода) к проведению измерений (рестарт встроенного ПО, неисправен канал компенсации холодного спая при измерении сигнала термопар в модулях L16, L16i);
- 5 в канал модуля вывода не было произведено ни одной записи с момента запуска (перезапуска) контроллера;
- 6 обрыв линии связи канала модуля ввода (L16i, F24, T3501, все модули МФК3000) с датчиком;
- 7 замыкание линии канала (DO16, DO32 только МФК3000);
- 8 значение канала выходит за границы аварийной уставки (LIG16, LIG8, LIG4, LI16, AI16, AIG16, AIG8, ADO24);
- 9 значение канала выходит за границы предупредительной уставки (LIG16, LIG8, LIG4, LI16, AI16, AIG16, AIG8, ADO24);
- 10 недостоверное значение (ошибка связи с АЦП) (LIG16, LIG8, LIG4, LI16, AI16, AIG16, AIG8, ADO24);
- 11 неисправен канал компенсации холодного спая (LIG16, LIG8, LIG4, LI16);
- 12 неисправность узла питания канала (LI16);
- 13 неготовность данных на канале (AI16, LIG16, LIG8, LIG4, LI16, FP6, AIG16, AIG8, ADO24 и т.д.);

255 – другая не определенная выше ошибка измерения.

Пример использования специальных типов данных приводится в разделе 4.

## 4 ИСПОЛЬЗОВАНИЕ ДРАЙВЕРОВ МОДУЛЕЙ ВВОДА-ВЫВОДА

При определении контроллера в среде ISaGRAF Workbench (см. раздел 2) производится установка драйверов модулей (устройств) ввода/вывода. Перечень драйверов модулей УСО контроллера МФК (ТКМ52) и системы ТЕКОНИК приводится в приложении Б и В, контроллера МФК3000 – в приложении Г, контроллера МФК1500 – в приложении Ж.

При разработке прикладного проекта в окне выбора устройств для каждого используемого в контроллере модуля УСО следует указать имя драйвера (см. рисунок 4.1), и параметр *HwId* (см. рисунок 4.2), определяющий адрес модуля ввода-вывода:

- для модулей УСО контроллера адрес модуля в контроллере;
- для модулей системы ТЕКОНИК сетевой адрес модуля.

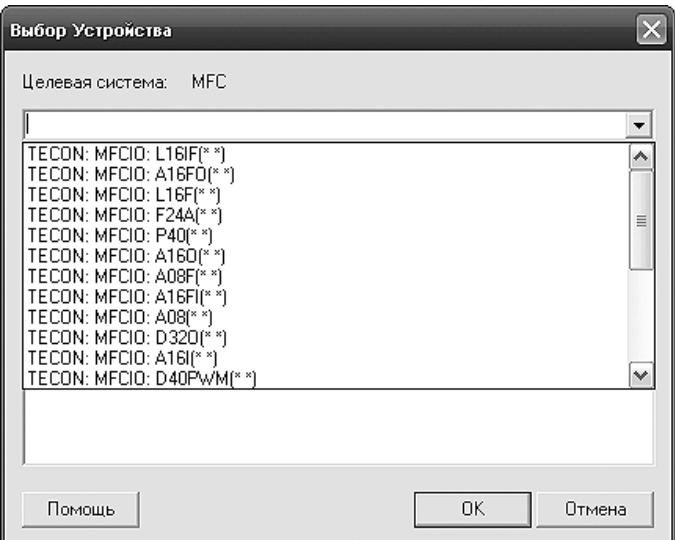

*Рисунок 4.1 – Форма выбора драйвера ввода-вывода* 

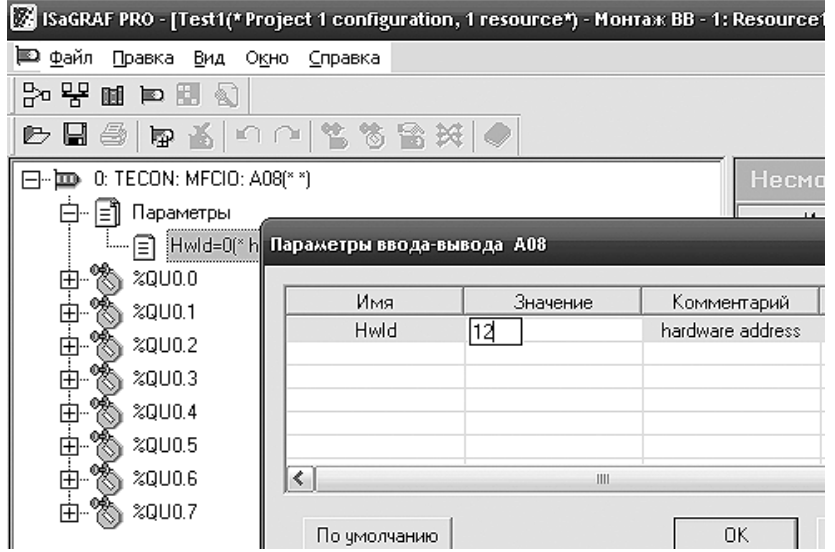

*Рисунок 4.2 – Установка адреса драйвера ввода-вывода*

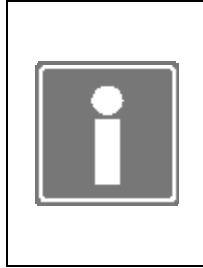

### **ИНФОРМАЦИЯ**

Для модулей ввода-вывода контроллера МФК3000 или МФК1500, сконфигурированных для работы в составе резервированной группы, указывается ОДИН драйвер на группу, в параметр Hwld драйвера записывается значение адреса модуля, назначенного средствами СПО для работы в режиме MASTER по умолчанию.

При привязке каналов драйверов модулей УСО к переменным проекта необходимо учитывать то, что переменная каждого из каналов драйвера имеет тип «структура» (см. раздел 3).

### Пример:

При создании в словаре среды ISaGRAF Workbench входной переменной необходимо (см. рисунок 4.3):

- указать имя переменной (ch1), которая будет привязана к каналу (0) модуля УСО (А16/0), который имеет системный адрес (посадочное место в крейте контроллера  $-$  0);
- присвоить переменной (ch1) тип VDINT:
- назначить переменной (ch1) направление Input и атрибут Read.

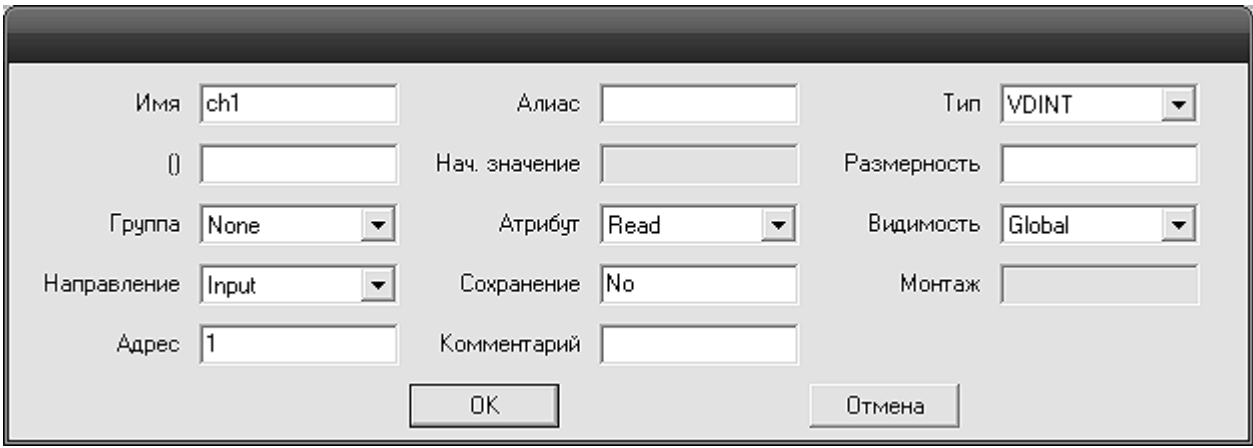

Рисунок 4.3 – Создание переменной типа Input

В словаре переменная (ch1) будет представляться структурой, состоящей из двух переменных (ch1. Value) типа DINT и (ch1. Valid) типа DINT (см. рисунок 4.4).

| Глобальные Переменные |       |         |         |        |        |              |             |                                   |                          |
|-----------------------|-------|---------|---------|--------|--------|--------------|-------------|-----------------------------------|--------------------------|
| Имя                   | Алиас | Тип     | Атрибчт | Видимо | Направ | Сохранение ! | Монтаж      | Адрес                             | - Комментар <sup>7</sup> |
| $\boxdot$ ch1         |       | , VDINT | Read    | Global | Input  | No           | $%$ 101.0.0 |                                   |                          |
| ch1.Value             |       | DINT    | Read    | Global | Input  | No           | %IU1.0.0    |                                   | /DINT value              |
| ch1.Valid             |       | DINT    | Read    | Global | Input  | No           | $%$ IU1.0.0 | ,,,,,,,,,,,,,,,,,,,,,,,,,,,,,<br> | value's validity         |
|                       |       |         |         |        |        |              |             |                                   |                          |

Рисунок 4.4 – Представление переменной типа Input в словаре

При использовании в редакторах программ ISaGRAF Workbench переменная (ch1) раскладывается на \*.Value (DINT) и \*.Valid (DINT) (см. рисунок 4.5).

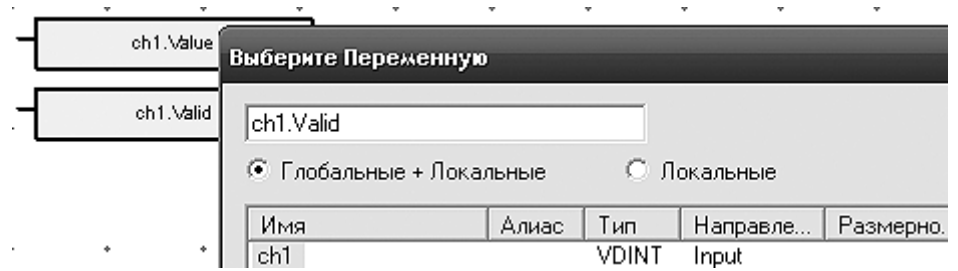

*Рисунок 4.5 – Представление переменной типа Input в редакторе программ*

Применение некоторых модулей ввода-вывода имеют ряд особенностей (все настройки каналов модулей производятся в программе TUNER):

4.1 В модулях дискретного вывода контроллеров МФК1500 и МФК3000 часть каналов могут быть переведены в режим «канальных пар» для реверсивного управления объектами.

Драйверы DO**XX** используются для записи дискретных сигналов.

Для управления канальными парами используются драйверы DO**XX**PWM. При записи в канальную пару длительности импульса отрицательного значения (в миллисекундах) задействуется нечетный канал пары, положительного – четный канал. При этом соответствующий канал выдает импульс заданной длительности.

Допускается одновременное использование драйвера DO**XX** и DO**XX**PWM для одного физического модуля. Дискретные каналы в драйверах DO**XX**PWM будут заблокированы и наоборот, и в драйверах DO**XX** будут заблокированы каналы пар.

4.2 В модулях дискретного ввода контроллеров МФК1500 и МФК3000 первые 16 каналов ввода могут быть настроены на чтение значений 16-разрядных или 32 разрядных счетчиков.

Для чтения дискретных значений используются драйверы DI**XX**.

Для чтения значений 16-разрядных счетчиков используются драйверы DI**XX**CNT. Драйвер имеет 32 канала, из которых первые 16 каналов – значения счетчиков импульсов, каналы, начиная с 16-го – значения времени, за которое подсчитаны импульсы канала. Соответствие каналов: в 0-м канале значение счетчиков, в 16-ом – значение таймера в миллисекундах; 1-17…15-31.

Для чтения значений 32-разрядных счетчиков используются драйверы DI**XX**CNT2. Драйвер имеет 16 каналов.

Допускается одновременное использование драйверов DIXX, DIXXCNT, DIXXCNT2. При этом драйвер DI**XX** получает дискретные значение всех каналов, а драйверы счетчиков получают значения только заказанных в конфигурации каналов. Допустимое количество каналов со счетчиками рассчитываются согласно [3].

4.3 В модулях **Т3601**, **Т3602** и **D40** часть каналов могут быть переведены в режим формирования импульсов, заданной длительности (ШИМ).

Драйверы T360**X** и D40 используются для записи дискретных сигналов.

## *ДАРЦ.70027-08 34 01-1*

Драйверы T360**X**PWM и D40PWM используются для записи в каналы, сконфигурированные на работу в режиме ШИМ. В канал ШИМ D40PWM записываются значения импульса в миллисекундах, в канал ШИМ T360**X**PWM записываются значения импульса в десятках миллисекунд.

Допускается одновременное использование основного драйвера и PWM драйвера для одного физического модуля. Дискретные каналы в драйверах PWM будут заблокированы и наоборот, и в основных драйверах каналы ШИМ будут также заблокированы.

4.4 В модулях **Т3702** и **F24** часть каналов могут быть переведены в режим счетчиков импульсов.

Для чтения дискретных значений каналов используются драйверы Т3702 и F24D.

Для получения информации счетчиков импульсов используются соответственно Т3702CNT и F24A.

Допустимо одновременное использование основных драйверов и драйверов счетчиков импульсов. Драйверы Т3702 и F24D получают дискретные значения всех каналов, а Т3702CNT и F24A значения счетчиков импульсов только сконфигурированных каналов.

## 5 ИСПОЛЬЗОВАНИЕ ДРАЙВЕРОВ MODBUS

При определении контроллера в среде ISaGRAF Workbench (см. раздел 2, приложение К) производится установка драйверов системы Modbus. Перечень драйверов приводится в приложении Л.

При разработке прикладного проекта в окне выбора устройств для каждого используемого в контроллере драйвера Modbus следует указать:

- имя драйвера (см. рисунок 4.1);
- требуемое количество каналов (см. рисунок 5.1);
- параметры *ClientId, SlaveId, Blockid* для комплексных (сложных) драйверов MB\_MASTER \* (см. рисунок 5.2), определяющие соответственно:

*ClientId (STRING(16)) –* IP адрес (с подчеркиванием вместо точек) в режиме TCP или порт (COM1-COMn) в режиме RTU/ASCII;

*SlaveId (DINT) –* адрес устройства;

*Blockid (DINT)* – номер блока в устройстве (начальный адрес диапазона Modbus регистров).

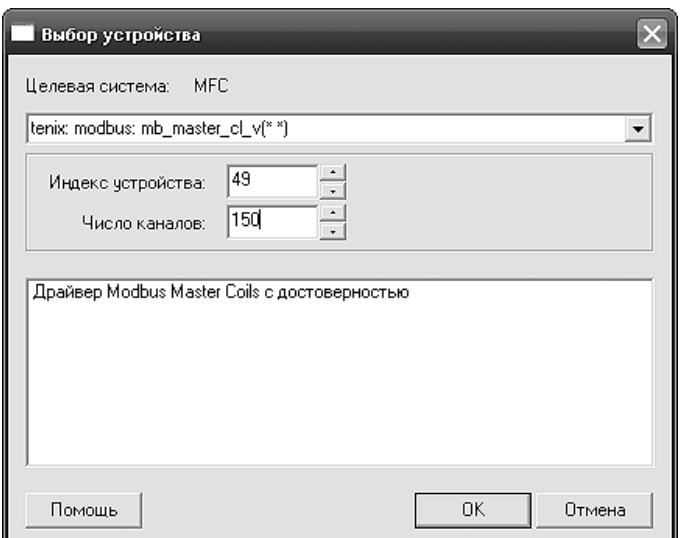

*Рисунок 5.1 – Определение количества каналов драйвера Modbus*

| Имя      | Значение      | Комментарий                                      | Формат        |  |
|----------|---------------|--------------------------------------------------|---------------|--|
| ClientId | 192 168 1 102 | IP адрес в режиме TCP или порт (COM1-COM6) в реж | <b>STRING</b> |  |
| Slaveld  |               | адрес чстройства                                 | <b>WORD</b>   |  |
| BlockId  | 32            | номер блока в чстройстве                         | <b>WORD</b>   |  |
|          |               |                                                  |               |  |
|          |               |                                                  |               |  |

*Рисунок 5.2 – Определение параметров комплексных (сложных) драйверов MB\_MASTER\_\** 

Для случая, когда контроллер выступает в качестве Modbus RTU/ASCII Slave (TCP Server) необходимо подключить драйвер MB SLAVE \* соответствующего типа и привязать к каналам необходимые переменные, либо создать промежуточные переменные, через которые осуществлять обмен необходимыми данных.

Для случая, когда контроллер выступает в качестве Modbus RTU/ASCII Master (TCP Client) необходимо подключить драйвер MB MASTER \* соответствующего типа и привязать к каналам необходимые переменные, либо создать промежуточные переменные, через которые осуществлять обмен необходимыми данными.

## Описание драйверов системы Modbus

Комплексный драйвер MB\_SLAVE\_CL - для ввода-вывода дискретных данных. Данные, прочитанные или записанные в компоненты этого комплексного драйвера, доступны для опрашивающих контроллер устройств как регистры Modbus типа Coils (чтение и запись дискретных данных). Каждому каналу устройств соответствует один регистр (один бит). Состоит из следующих простых драйверов:

- MB SLAVE CL IN (IN, BOOL) чтение Coils-регистров, до 32000 каналов;
- MB SLAVE CL OUT (OUT, BOOL) запись Coils-регистров, до 32000 каналов.

Простой драйвер MB SLAVE DI (OUT, BOOL, до 32000 каналов) - для вывода дискретных данных. Данные, записываемые в этот драйвер, будут выглядеть как битовые регистры Modbus Discrete Inputs для опрашивающих контроллер устройств.

Комплексный драйвер MB\_SLAVE\_HR\_INT - для ввода-вывода целых чисел размером 16 бит. Данные, прочитанные или записанные в компоненты этого комплексного драйвера, доступны для опрашивающих контроллер устройств как регистры Modbus типа Holding Registers (чтение и запись целых 16-битных данных). Каждому каналу устройств соответствует один регистр (16 бит). Несмотря на то, что размерность элементов DINT (32 бита), для ввода-вывода используются только младшие 16 бит каждого канала. Драйвер состоит из следующих простых драйверов:

- MB SLAVE HR INT IN (IN, DINT) чтение Holding Register, до 10000 каналов;
- MB SLAVE HR INT OUT (OUT, DINT) запись Holding Register, до 10000 каналов.

Простой драйвер MB SLAVE IR INT (OUT, DINT, до 10000 каналов) - для вывода целых чисел размером 16 бит. Данные, записанные в этот драйвер, доступны для опрашивающих контроллер устройств как регистры Modbus Input Registers (только чтение), причем каждому каналу устройства будет соответствовать один регистр Modbus. Несмотря на то, что тип канала DINT, будут использоваться только младшие 16 бит записанных данных.

Комплексный драйвер MB SLAVE HR DINT - для ввода-вывода целых чисел размером 32 бита. Аналогичен драйверу MB SLAVE HR INT, отличие лишь в том, что каждый канал драйвера отображается в два регистра (первый регистр содержит старшие 16 бит, второй - младшие 16 бит). Драйвер состоит из следующих простых драйверов:

- MB SLAVE HR DINT IN (IN, DINT) чтение Holding Register, до 5000 каналов;
- MB SLAVE HR DINT OUT (OUT, DINT) запись Holding Register, до 5000 каналов.

*Простой драйвер MB\_SLAVE\_IR\_DINT* (OUT, DINT, до 5000 каналов) - для вывода целых чисел размером 32 бита. Аналогичен драйверу MB\_SLAVE\_IR\_INT, только каждому каналу соответствует два регистра Modbus.

*Комплексный драйвер MB\_SLAVE\_HR\_REAL* - для ввода-вывода чисел с плавающей точкой размером 32 бита. Аналогичен MB\_SLAVE\_HR\_DINT, только передает не целые числа, а числа с плавающей точкой в формате IEEE 754. Также, одному каналу устройств соответствует два регистра Modbus Holding Registers, первый содержит старшие 16 бит, второй - младшие 16 бит. Драйвер состоит из следующих простых драйверов:

- MB SLAVE HR\_REAL\_IN (IN, REAL, до 5000 каналов) чтение Holding Registers;
- MB\_SLAVE\_HR\_REAL\_OUT (OUT, REAL, до 5000 каналов) запись Holding Registers.

*Простой драйвер MB\_SLAVE\_IR\_REAL* (OUT, REAL, до 5000 каналов) - для вывода чисел с плавающей точкой размером 32 бита в формате IEEE 754. Аналогичен MB\_SLAVE\_IR\_DINT.

*Комплексный драйвер MB\_MASTER\_CL* - для чтения и записи регистров Modbus Coils удаленных опрашиваемых устройств, в соответствии с картой памяти устройства. Драйвер состоит из следующих простых драйверов:

- MB\_MASTER\_CL\_IN (IN, BOOL) чтение Coils, до 65535 каналов;
- MB\_MASTER\_CL\_OUT (OUT, BOOL) запись Coils, до 65535 каналов.

*Простой драйвер MB\_MASTER\_DI* (IN, BOOL) - для чтения регистров Modbus Discrete Inputs удаленных устройств, сконфигурированных в карте памяти устройства.

*Комплексный драйвер MB\_MASTER\_HR\_INT* - для чтения и записи регистров Modbus Holding Register, представленных в виде целых чисел. В соответствии с картой памяти, каждому каналу может сопоставляться один или два регистра Modbus. Драйвер состоит из следующих простых драйверов:

- MB MASTER HR INT IN (IN, DINT) чтение Holding Registers, до 125 каналов;
- MB MASTER HR\_INT\_OUT (OUT, DINT) запись Holding Registers, до 125 каналов.

*Простой драйвер MB\_MASTER\_IR* (IN, DINT) - для чтения регистров Modbus Input Registers удаленных устройств. В зависимости от конфигурации карты памяти, каждому каналу может сопоставляться один или два регистра Modbus.

*Комплексный драйвер MB\_MASTER\_HR\_REAL* - для чтения и записи регистров Modbus Holding Registers, представленных в карте памяти удаленного устройства в виде чисел с плавающей точкой:

- MB\_MASTER\_HR\_REAL\_IN (IN, REAL) чтение чисел с плавающей точкой;
- MB\_MASTER\_HR\_REAL\_OUT (OUT, REAL) запись чисел с плавающей точкой.

*Простой драйвер MB\_MASTER\_IR\_REAL* - для чтения регистров Modbus Input Registers удаленных устройств, представленных в карте памяти удаленного устройства в виде чисел с плавающей точкой.

### **ИНФОРМАЦИЯ**

В случае использования комплексных драйверов MB MASTER \* через выходные каналы производится запись регистров, а через входные каналы, чтение тех же самых регистров. При этом запись в выходной канал осуществляется по изменению, а во входном канале находится последнее считанное с устройства значение.

случае ошибки записи в устройство значение переменной, B привязанной к выходному каналу, не сбрасывается автоматически в предыдущее состояние. Таким образом, на последующих циклах программы ввиду отсутствия изменения, не производится повторной попытки записи в устройство.

Один из вариантов избежать этого - замкнуть входной канал на выходной по истечению некоторого таймаута (величина таймаута зависит от устройства и от особенностей объекта управления).

В случае использования комплексных драйверов MB SLAVE \* чтение команд на запись, отправленных мастером сети, производится во входных каналах драйвера. При этом трансляция полученных значений в выходные каналы драйвера автоматически не производится. Для обеспечения трансляции полученных значений в выходные каналы драйвера необходимо в прикладной программе ISaGRAF обеспечить присвоение значений входных каналов драйвера выходным.

Эти действия, так же необходимо выполнить для проверки прохождения команд на запись с использованием программы TUNER  $[1-5]$ .

Так же на уровне пользовательской программы, разрешая или запрещая трансляцию значений входных каналов драйвера в выходные, можно обеспечить блокировку полученных команд мастера сети, например, в случае недостоверности или некорректности полученных значений.

## 6 ИСПОЛЬЗОВАНИЕ СПЕЦИАЛЬНЫХ ФУНКЦИОНАЛЬНЫХ БЛОКОВ

Для работы программного обеспечения контроллера в составе целевой задачи ISaGRAF разработаны специальные функциональные блоки, которые можно использовать в редакторах языков IEC 61131-3 при разработке прикладного проекта. Установка специальных функциональных блоков в среде разработки ISaGRAF Workbench производится при определении контроллера (см. раздел 2).

Специальные функциональные блоки, перечень которых приводится в нижеследующей таблице, служат дополнением к существующим (стандартным) функциям и функциональным блокам, интегрированным в систему ISaGRAF.

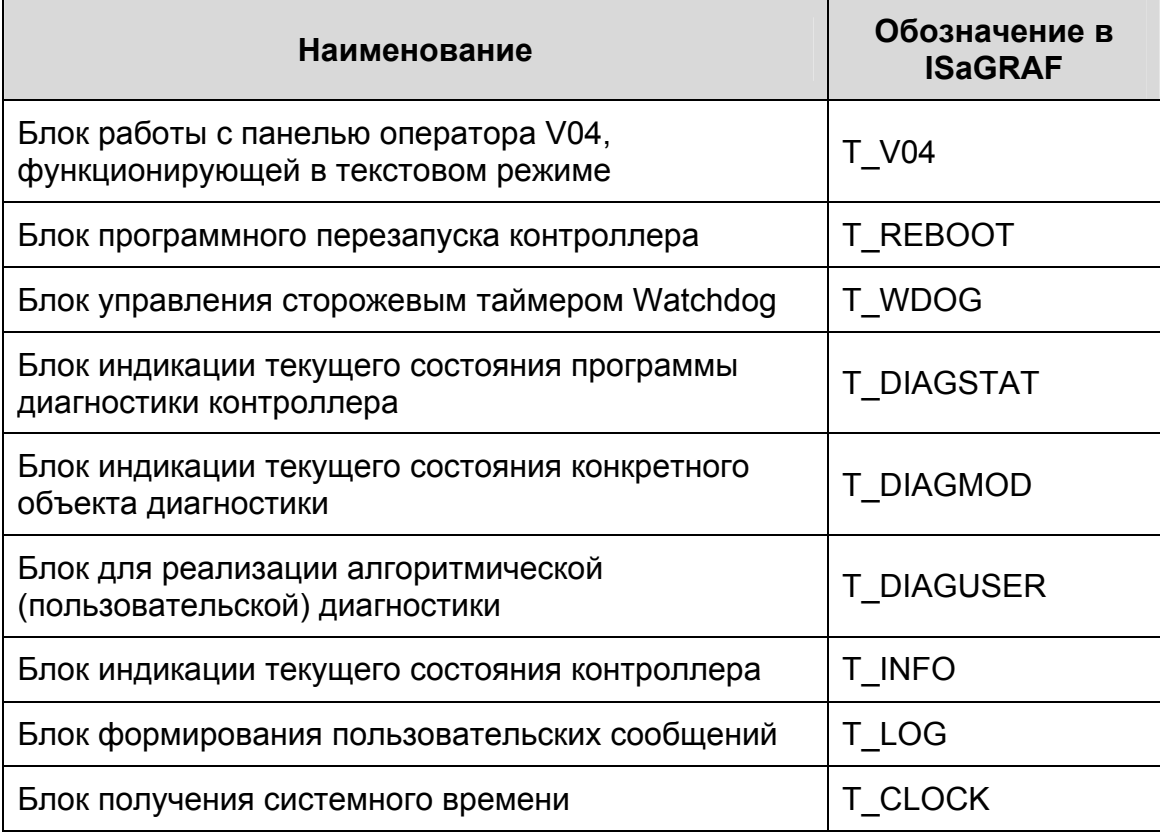

*Таблица 6.1 - Перечень специальных функциональных блоков*

Применение указанных функциональных блоков позволяет:

- обеспечивать функциональное наращивание целевой задачи в целях наиболее интенсивного использования операционной платформы;
- более удобно и быстро разрабатывать пользовательские приложения;
- отображать текущее состояния контроллера (T\_INFO);
- программно перезапускать контроллер (ЦП) (T\_REBOOT);
- активировать аппаратный сторожевой таймер (T\_WDOG);
- отображать текущую диагностическую информацию (T\_DIAGSTAT, T\_DIAGMODE);
- формирование/устранение программируемых (пользовательских) отказов и  $\mathcal{L}^{\text{max}}$ ошибок (T DIAGUSER);
- формирование пользовательского сообщения (T LOG);
- получать системное время с точностью до миллисекунд (T CLOCK).  $\omega_{\rm{eff}}$

В специальных функциональных блоках Т WDOG, Т DIAGSTAT, Т DIAGMOD, T DIAGUSER, T INFO, T LOG предусмотрены входы, позволяющие использовать их в прикладных проектах на ЦП контроллеров в режимах резервирования:

MAIN (тип BOOL) - TRUE означает основной контроллер, FALSE - резервный.

В режиме одиночного контроллера значение MAIN игнорируется. При работе в резервированной паре блок запускается только, если значение этого параметра совпадает с текущим статусом контроллера (центрального процессора) и значение PLC равно 0. Используется для запуска блока на резервном контроллере (центральном процессоре) путем ввода значений на основном;

PLC (тип DINT) - Номер контроллера (модуля центрального процессора) в системе, который назначается при проведении процедуры конфигурирования контроллера.

Возможные значения лежат в интервале от 1 до 255 включительно. В режиме параметр игнорируется. При ОДИНОЧНОГО контроллера работе  $\mathbf{B}$ резервированной паре блок запускается только, если значение этого параметра совпадает с номером контроллера в системе. Используется для запуска блока на резервном контроллере путем ввода значений на основном. Значение 0 означает игнорировать этот параметр. В случае если значение этого параметра отлично от 0, параметр MAIN игнорируется.

#### ФУНКЦИОНАЛЬНЫЙ БЛОК Т\_V04  $6.1$

Функциональный блок обеспечивает ввод в пользовательскую программу ASCII кода клавиши, нажатой на клавиатуре блока V03 или V04 (без индекса «М») [10], вывод текстового сообщения на индикатор и выдачу звукового сигнала. Алгоритм может быть использован в решении задачи индикации и управления переменными прикладного проекта непосредственно по месту расположения контроллеров.

Рисунок 6.1 показывает обозначение функционального блока Т V04 в редакторе прикладных программ среды разработки приложений ISaGRAF.

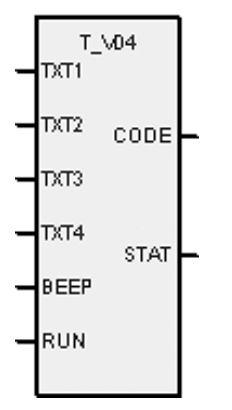

Рисунок 6.1 - Представление функционального блока Т V04 в редакторе языка FBD

Функциональный блок T\_V04 имеет следующие входные параметры:

*TXT1* (тип STRING(16)) - первая строка на дисплее;

*TXT2* (тип STRING(16)) - вторая строка на дисплее (только V04);

*TXT3* (тип STRING(16)) - третья строка на дисплее (только V04);

*TXT4* (тип STRING(16)) - четвертая строка на дисплее (только V04);

*BEEP* (тип BOOL) - TRUE означает, что звуковой сигнал устройства включен, FALSE – выключен;

*RUN* (тип BOOL) - TRUE означает запуск блока на исполнение, FALSE – останов блока.

Блок имеет следующие выходные параметры:

*CODE* (тип SINT) - ASCII код символа, введенного с панели.

Соответствие клавиш и возвращаемых символов приведено в [10,15]. Возможные значения лежат в диапазоне от 0 до 255. Возвращает 0, если нет необработанных введенных символов;

*STAT* (тип BOOL) - Результат выполнения. Возможные значения:

TRUE - нормальное выполнение;

FALSE - внутренняя ошибка при опросе панели оператора.

Если RUN = TRUE, то алгоритм обрабатывает значения остальных входов и формирует значение выхода CODE, выходному сигналу STAT присваивается значение TRUE. В этом случае:

- для V04 на соответствующие строки индикатора будут выводиться сообщения TXT1, TXT2, TXT3, TXT4, каждая длиной до 16 символов (набор отображаемых символов – ASCII);
- для V03 на индикатор будет выводиться сообщение TXT1 длиной до 16 символов (набор отображаемых символов – ASCII);
- при установке входа BEEP в состояние TRUE, будет выдаваться звуковой сигнал;
- величина выходного сигнала CODE будет равняться ASCII-коду нажатой клавиши на клавиатуре блока (или «0», если клавиша не нажата).

Необходимо учесть, что панель оператора выдаёт код клавиши один раз, по факту нажатия, и не учитывает длительность её удержания.

При RUN = FALSE строки индикатора очищаются, и выходному сигналу STAT присваивается значение FALSE.

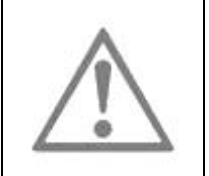

### **ВНИМАНИЕ**

Запрещается использовать в прикладном проекте более одного блока T\_V04!

## **6.2 ФУНКЦИОНАЛЬНЫЙ БЛОК Т\_REBOOT**

Функциональный блок T\_REBOOT в прикладном проекте обеспечивает перезапуск контроллера по инициативе оператора или по событию в прикладной программе.

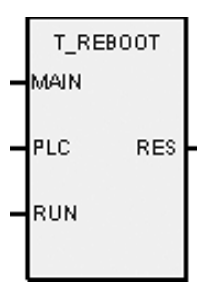

Рисунок 6.2 - Представление функционального блока Т REBOOT в редакторе языка FBD

Функциональный блок Т REBOOT имеет следующие входные параметры (см. рисунок 6.2):

MAIN, PLC - описание смотри раздел 6;

RUN (тип BOOL) - TRUE означает запуск блока, FALSE - останов.

Блок имеет следующие выходные параметры:

RES (тип DINT) - Результат выполнения. Возможные значения:

- 0 нормальное выполнение;
- 1 недопустимые входные параметры;
- 2 внутренняя ошибка.

Количество блоков в прикладном проекте может быть более одного.

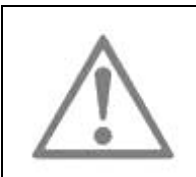

## **ВНИМАНИЕ**

блока T REBOOT Использование  $\overline{B}$ прикладном проекте резервированного контроллера (ЦП) ЗАПРЕЩЕНО!

## 6.3 ФУНКЦИОНАЛЬНЫЙ БЛОК Т\_WDOG

Применение в рамках пользовательского приложения алгоритма T WDOG позволяет активизировать аппаратный сторожевой таймер контроллера (Watchdog). Алгоритм может быть использован в решении задачи автономного перезапуска контроллера в случае непреднамеренного зависания целевой задачи ISaGRAF.

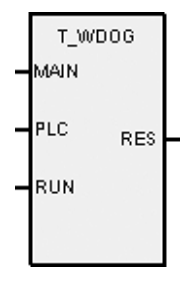

Рисунок 6.3 - Представление функционального блока T\_WDOG в редакторе языка FBD

Функциональный блок T WDOG (см. рисунок 6.3) имеет следующие входные параметры:

MAIN, PLC - описание смотри раздел 6;

RUN (тип BOOL) - TRUE означает запуск блока. FALSE -- останов.

Блок имеет следующие выходные параметры:

*RES* (тип DINT) - Результат выполнения. Возможные значения:

- 0 нормальное выполнение;
- 1 недопустимые входные параметры;
- 2 внутренняя ошибка.

Количество блоков в прикладном проекте может быть более одного.

Время срабатывания сторожевого таймера ~ 1,2 – 2,0 секунды.

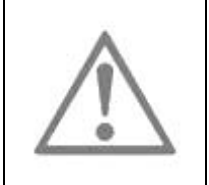

#### **ВНИМАНИЕ**

Одновременное использование блока T\_WDOG и системного демона watchdogd должно быть исключено! При необходимости использования T\_WDOG запретите запуск watchdogd из программы TUNER.

### **6.4 ФУНКЦИОНАЛЬНЫЙ БЛОК Т\_DIAGSTAT**

Функциональный блок T\_DIAGSTAT предназначен для взаимодействия с программой самодиагностики контроллера и позволяет получить общую информацию о текущем состоянии диагностики. Алгоритм может быть использован в решении задачи мониторинга системы диагностики.

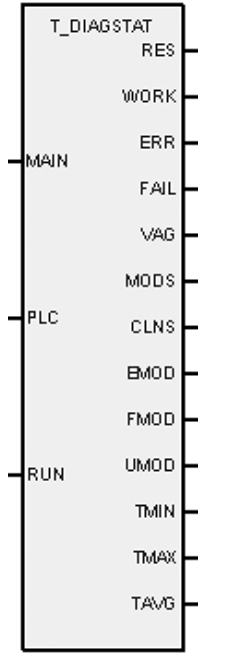

*Рисунок 6.4 – Представление функционального блока T\_DIAGSTAT в редакторе языка FBD*

Функциональный блок T\_DIAGSTAT имеет следующие входные параметры (см. рисунок 6.4):

*MAIN, PLC* – описание смотри раздел 6;

*RUN* (тип BOOL) - TRUE означает запуск блока, FALSE - останов.

Блок имеет следующие выходные параметры:

RES (тип DINT) - Результат выполнения. Возможные значения:

0 - нормальное выполнение:

- 1 недопустимые входные параметры:
- 2 внутренняя ошибка;

WORK (тип BOOL) - TRUE означает, что диагностирование производится, FALSE - не производится;

ERR (тип BOOL) - TRUE означает, что обнаружена ошибка, FALSE - ошибок нет;

FAIL (тип BOOL) - TRUE означает, что обнаружен отказ, FALSE - отказов нет;

VAG (тип BOOL) - TRUE означает наличие неопределенного состояния одного из модулей диагностики, FALSE - неопределенности нет;

MODS (тип DINT) - Общее число работающих модулей диагностики;

CLNS (тип DINT) - Общее число подключенных клиентов диагностики;

**EMOD** (тип DINT) - Число модулей диагностики с ошибкой;

FMOD (тип DINT) - Число модулей диагностики с отказом;

UMOD (тип DINT) - Число модулей диагностики в неизвестном состоянии;

TMIN (тип DINT). ТМАХ (тип DINT). TAVG (тип DINT) - Минимальное. максимальное и среднее зарегистрированное время цикла диагностики, измеряемое в миллисекундах.

Количество блоков в прикладном проекте может быть более одного.

## 6.5 ФУНКЦИОНАЛЬНЫЙ БЛОК Т DIAGMOD

Применение в рамках пользовательского приложения алгоритма Т DIAGMOD позволяет отслеживать состояние конкретного модуля (узла) диагностики. Алгоритм может быть использован в решении задачи мониторинга конкретного модуля диагностики.

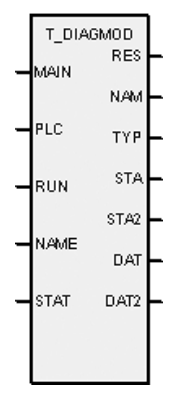

Рисунок 6.5 - Представление функционального блока Т\_DIAGMOD в редакторе языка FBD

Функциональный блок Т DIAGMOD имеет следующие входные параметры (см. рисунок 6.5):

MAIN, PLC - описание смотри раздел 6;

*RUN* (тип BOOL) - TRUE означает запуск блока, FALSE – останов;

*NAME* (тип STRING(16)) - Символьное имя модуля диагностики.

Позволяет выбрать необходимый модуль по имени. В случае наличия более одного модуля с указанным именем будет выведена информация о первом найденном. Пустое значение означает игнорировать этот параметр при поиске модуля. Имена модулей диагностики доступны на вкладке TUNER *Конфигурирование→Диагностика*;

*STAT* (тип DINT) - Текущее состояние модуля диагностики.

Позволяет выбрать необходимый модуль по текущему состоянию. Возможные значения:

0 – нормальное функционирование;

1 – ошибка;

2 – отказ;

3 – неизвестное состояние;

-1 (минус 1) – игнорировать этот параметр при поиске модуля.

В случае наличия более одного модуля с указанным состоянием будет выведена информация о первом найденном.

Блок имеет следующие выходные параметры:

*RES* (тип DINT) - Результат выполнения. Возможные значения:

0 – нормальное выполнение;

1 – недопустимые входные параметры;

2 – внутренняя ошибка;

10 – модуль не найден;

*NAM* (тип STRING(16)) - Символьное имя найденного модуля;

*TYP* (тип STRING(16)) - Тип найденного модуля. Возможные значения:

**EXT** – внешний модуль (в TeNIX<sup>®</sup> TUNER – "REMOTE");

PROC – процесс (в TeNIX<sup>®</sup> TUNER – "PROCESS");

**ETH** – порт Ethernet (в TeNIX<sup>®</sup> TUNER – "ETHERNET");

IO – ввод-вывод (в TeNIX® TUNER – "MFCIO");

 $FS - 4$  файловая система (в TeNIX<sup>®</sup> TUNER – "FILESYSTEM");

MFC3000 – шины питания и micro CAN контроллера МФК3000 (1500);

GROUP – группа модулей диагностики;

*STA* (тип STRING(16)) – Текущее состояние найденного модуля. Возможные значения:

OK – нормальное функционирование;

ERR – ошибка;

FAIL – отказ;

UNK – неизвестное состояние;

- STA2 (тип DINT) Необязательное дополнительное состояние найденного модуля. Возможные значения зависят от типа модуля (см. таблицу);
- DAT (тип DINT) Необязательные дополнительные данные найденного модуля. Возможные значения зависят от типа модуля (см. таблицу);
- DAT2 (тип REAL) Необязательные дополнительные данные найденного модуля в формате REAL.

Описание значений полей STA2 и DAT для конкретных типов модулей диагностики смотри в таблице:

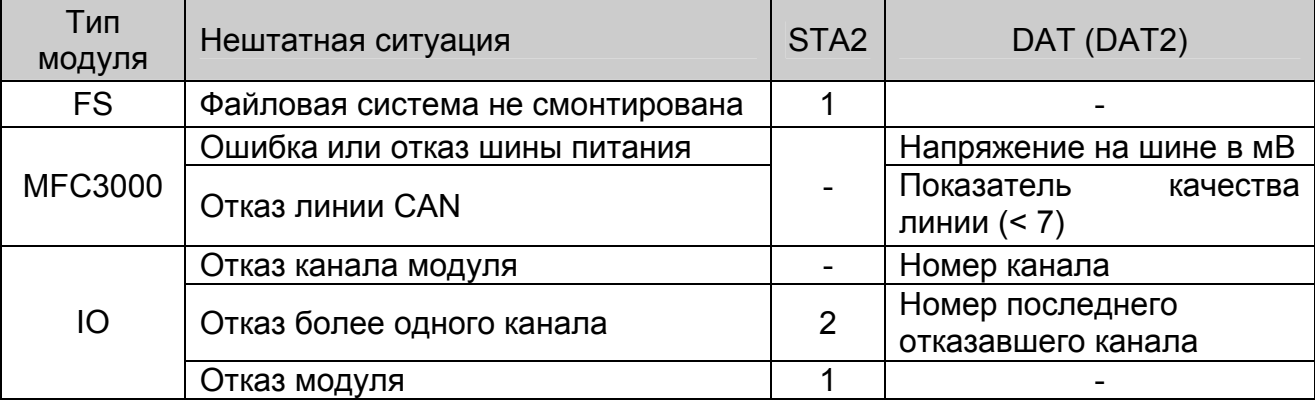

Блок допускает наличие не более двух экземпляров в ресурсе прикладного проекта, в противном случае поведение блоков не определено.

## 6.6 ФУНКЦИОНАЛЬНЫЙ БЛОК T DIAGUSER

Функциональный блок T DIAGUSER предназначен для взаимодействия с диагностикой контроллера и позволяет реализовать пользовательскую диагностику в прикладном проекте. При использовании данного функционального блока в прикладном проекте создается дополнительный модуль диагностики контроллера. Применение данного функционального блока позволяет по событию сформировать/устранить программируемые отказы и ошибки.

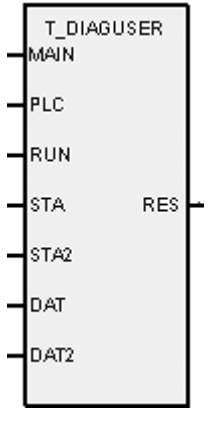

Рисунок 6.6 – Представление функционального блока T DIAGUSER в редакторе языка FBD

Функциональный блок T DIAGUSER имеет следующие входные параметры (см. рисунок 6.6):

MAIN, PLC - описание смотри раздел 6;

- *RUN* (тип BOOL) TRUE означает запуск блока, FALSE останов. При запуске блока регистрируется дополнительный модуль диагностики с символьным именем «userN», где N - порядковый номер экземпляра функционального блока, в ресурсе прикладного проекта начиная от нуля. При останове блока модуль диагностики удаляется;
- *STA* (тип DINT) Текущее состояние модуля. Возможные значения:
	- 0 нормальное функционирование;
	- 1 ошибка;
	- 2 отказ;
	- 3 неизвестное состояние;
- *STA2* (тип DINT) Необязательное дополнительное состояние модуля. Возможные значения определяются разработчиком прикладного проекта;
- *DAT* (тип DINT) Необязательное дополнительное состояние модуля. Возможные значения определяются разработчиком прикладного проекта;
- *DAT2* (тип REAL) Необязательные данные модуля в формате REAL. В случае если параметр DAT равен нулю, в качестве дополнительных данных используется данный параметр.

Блок имеет следующие выходные параметры:

*RES* (тип DINT) - Результат выполнения. Возможные значения:

- 0 нормальное выполнение;
- 1 недопустимые входные параметры;
- 2 внутренняя ошибка.

Количество блоков в прикладном проекте может быть более одного.

#### **6.7 ФУНКЦИОНАЛЬНЫЙ БЛОК Т\_INFO**

Функциональный блок T\_INFO предназначен для отображения текущего состояния контроллера.

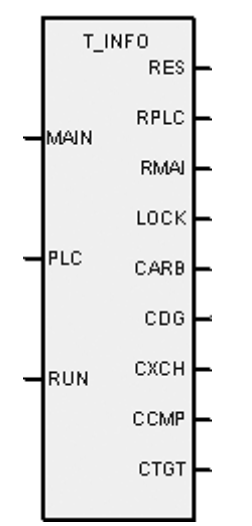

*Рисунок 6.7 – Представление функционального блока T\_INFO в редакторе языка FBD*

Функциональный блок T INFO имеет следующие входные параметры (см. рисунок  $6.7$ :

MAIN, PLC - описание смотри раздел 6;

RUN (тип BOOL) - TRUE означает запуск блока. FALSE - останов.

Блок имеет следующие выходные параметры:

RES (тип DINT) - Результат выполнения. Возможные значения:

- 0 нормальное выполнение;
- 1 недопустимые входные параметры;

2 - внутренняя ошибка.

RPLC (тип DINT) - Номер контроллера;

- RMAI (тип BOOL) TRUE означает основной контроллер, FALSE резервный. Для локального контроллера этот параметр всегда равен TRUE;
- LOCK (тип BOOL) TRUE означает, что выходы модулей УСО заблокированы, FALSE - выходы не заблокированы;
- CARB (тип DINT) Текущее время цикла процесса АРБИТР (определяет текущее состояние контроллера), измеряемое в мс. Значение «0» означает, что данный процесс не работает;
- СDG (тип DINT) Текущее время цикла процесса ДИАГНОСТИКА (реализует самодиагностику контроллера), измеряемое в мс;
- СХСН (тип DINT) Текущее время цикла процесса ОБМЕН (реализует синхронизацию состояний прикладной программы в основном и резервном контроллерах), измеряемое в мс. Значение «0» означает, что данный процесс не работает. Для локального контроллера этот параметр всегда равен нулю;
- ССМР (тип DINT) Текущее время цикла процесса СРАВНЕНИЕ (реализует сравнение значений входных сигналов основного и резервного контроллеров), измеряемое в мс. Значение «0» означает, что данный процесс не работает. Для локального контроллера этот параметр всегда равен нулю. (Актуально только для МФК);
- СТGT (тип DINT) Текущее время цикла целевой задачи ISaGRAF (исполняет прикладную программу), измеряемое в мс.

Количество блоков в прикладном проекте может быть более одного.

## 6.8 ФУНКЦИОНАЛЬНЫЙ БЛОК Т LOG

Применение в прикладном проекте функционального блока Т LOG позволяет генерировать по событию пользовательские сообщения. Сообщения генерируются посредством обращения к службе сообщений, входящей в состав системного программного обеспечения TeNIX® контроллера.

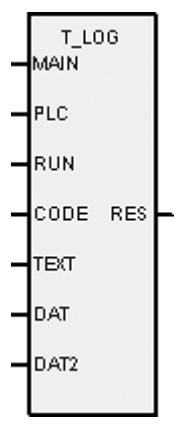

*Рисунок 6.8 – Представление функционального блока T\_LOG в редакторе языка FBD* 

Функциональный блок T\_LOG имеет следующие входные параметры (см. рисунок 6.8):

*MAIN, PLC* – описание смотри раздел 6;

- *RUN* (тип BOOL) TRUE означает запуск блока, FALSE останов. Новое сообщение генерируется только по положительному фронту значения этого параметра;
- *CODE* (тип DINT) Код сообщения. Возможные значения лежат в интервале от 20 до 255 включительно и выбираются разработчиком прикладного проекта;
- *TEXT* (тип STRING(16)) Необязательная дополнительная символьная строка сообщения. Возможные значения выбираются разработчиком прикладного проекта;
- *DAT* (тип DINT) Необязательные дополнительные данные сообщения. Возможные значения выбираются разработчиком прикладного проекта;
- *DAT2* (тип REAL) Необязательные дополнительные данные сообщения в формате REAL. В случае если параметр DAT равен нулю, в качестве дополнительных данных можно использовать данный параметр.

Блок имеет следующие выходные параметры:

*RES* (тип DINT) - Результат выполнения. Возможные значения:

- 0 нормальное выполнение;
- 1 недопустимые входные параметры;
- 2 внутренняя ошибка.

Количество блоков в прикладном проекте может быть более одного.

### **6.9 ФУНКЦИОНАЛЬНЫЙ БЛОК Т\_CLOCK**

Функциональный блок T\_CLOCK предназначен для получения в технологической задаче в цифровом виде текущего системного времени. Время исчисляется по Гринвичу (UTC).

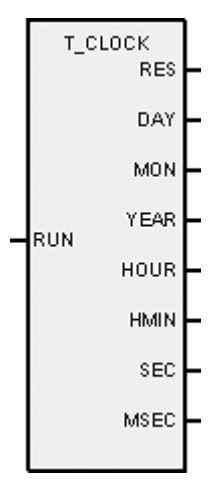

*Рисунок 6.9 – Представление функционального блока T\_CLOCK в редакторе языка FBD*

Функциональный блок T\_CLOCK имеет следующие входные параметры:

*RUN* (тип BOOL) - TRUE означает запуск блока, FALSE - останов.

Блок имеет следующие выходные параметры (см. рисунок 6.9):

*RES* (тип DINT) - Результат выполнения. Возможные значения:

0 - нормальное выполнение;

1,2,3 - внутренняя ошибка;

*DAY* (тип DINT) – день месяца (1-31);

*MON* (тип DINT) – месяц года (1-12);

*YEAR* (тип DINT) – год;

*HOUR* (тип DINT) – часы (0-23);

*HMIN* (тип DINT) – минуты (0-59);

*SEC* (тип DINT) – секунды (0-59);

*MSEC* (тип DINT) – миллисекунды (0-999).

Количество блоков в прикладном проекте может быть более одного.

## 7 ЗАГРУЗКА И ОТЛАДКА ПРИКЛАДНОГО ПРОЕКТА

При установлении связи между отладчиком среды разработки ISaGRAF Workbench и контроллером возможны контроль и управление выполнением прикладного проекта. Для этого при разработке прикладного проекта необходимо в среде ISaGRAF Workbench провести разработку, сборку (с указанием IP адреса контроллера), загрузку и отладку ресурса прикладного проекта.

Загрузка (обновление) ресурса прикладного проекта производится при выполнении команды инструментального меню (*Debug/Download)* среды ISaGRAF Workbench (см. рисунок 7.1).

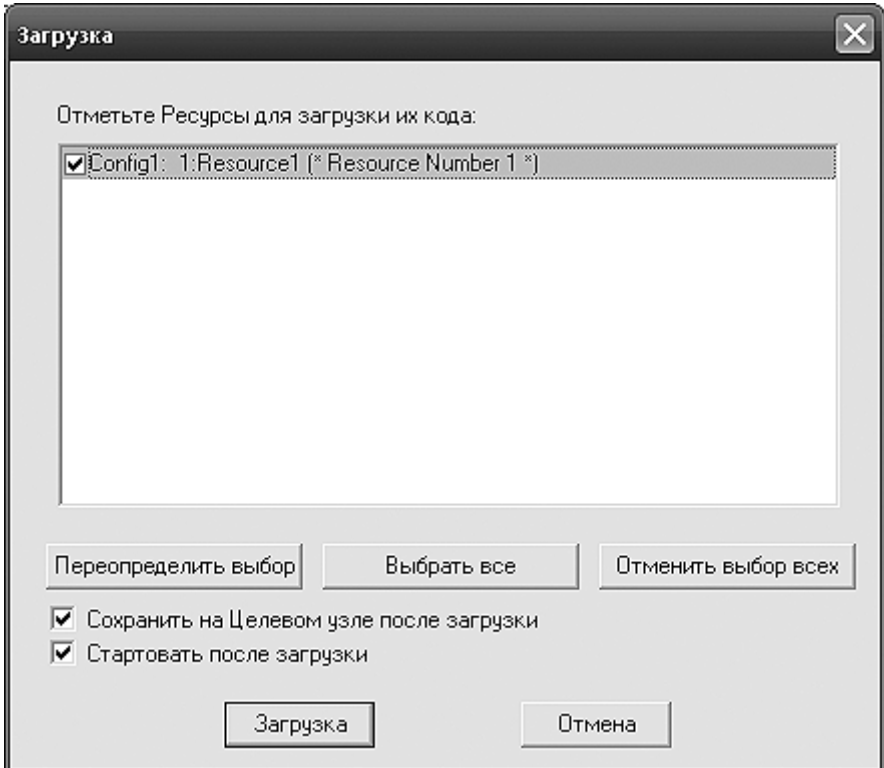

*Рисунок 7.1 – Форма загрузки прикладного проекта на контроллер*

Загрузка ресурса прикладного проекта в контроллер должна производиться в следующих случаях:

- реализуется первая загрузка или отладка прикладного кода, а также загрузка после удаления ранее загруженного прикладного кода;
- производится обновление отлаженного прикладного кода.

По завершению процедуры загрузки (обновления) прикладного проекта целевая задача ISaGRAF автоматически исполняет загруженный код прикладного проекта (если установлен флаг «Стартовать после загрузки»), начиная с первого цикла. При этом:

в качестве исходных данных используются значения «по умолчанию» переменных «нового» прикладного проекта;

- переменные с атрибутом retain (хранимые) не восстанавливаются (совместно с обновлением кода прикладного проекта обновляется область хранимых переменных).

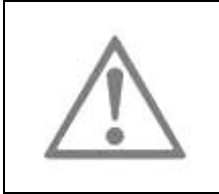

### **ВНИМАНИЕ**

При изменении имени проекта (ресурса) удалите на контроллере старый проект (*TeNIX TUNER→Конфигурирование→Технологическая задача→Удаление задачи*)!

Отладка прикладного проекта производится при использовании отладчика среды разработки ISaGRAF Workbench и может проводиться в следующих режимах: On-line (непрерывный), Cycle to cycle (по-цикловый).

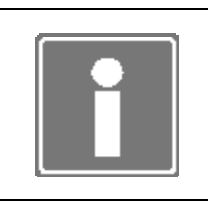

## **ИНФОРМАЦИЯ**

TeNIX® TUNER на странице *Конфигурирование→Технологическая задача* позволяет сохранять (делать резервную копию) загруженный проект или восстанавливать раннее сохраненный проект.

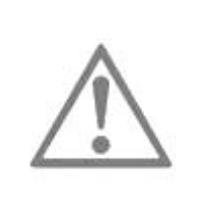

### **ВНИМАНИЕ**

С целью обеспечения безударности загрузку (обновление) ресурса прикладного проекта необходимо проводить либо без подключения контроллера к объекту автоматизации, либо во время плановых остановов указанного объекта.

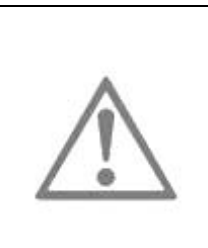

## **ВНИМАНИЕ**

Отладку прикладного проекта в режиме Cycle to cycle, а также использование команд Stop/Start (останов/запуск прикладного кода), следует проводить либо без подключения контроллера к объекту автоматизации, либо во время плановых остановов указанного объекта.

## **ВНИМАНИЕ**

Применение свободного цикла выполнения ресурса не рекомендуется!

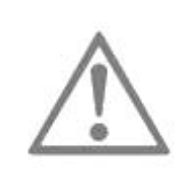

Для оптимальной работы контроллера рекомендуется выставлять цикл выполнения ресурса как максимально зафиксированное в отладчике время выполнения ресурса, умноженное на 1,5.

Для установки цикла необходимо на вкладке *Выполнение* свойств ресурса (см. рисунок 1.4) установить галочку *Циклы* и, в открывшемся поле *Время Цикла (мс)*, ввести необходимое значение в миллисекундах.

## 8 ОСОБЕННОСТИ ПРИМЕНЕНИЯ ПРИКЛАДНОГО ПРОЕКТА В РЕЖИМАХ РЕЗЕРВИРОВАНИЯ КОНТРОЛЛЕРА

### **8.1 ОГРАНИЧЕНИЯ НА ПРИКЛАДНЫЕ ПРОЕКТЫ**

Разработка, загрузка и отладка локального прикладного ресурса для контроллера в режимах резервирования, с точки зрения использования всех функций, предоставляемых средой ISaGRAF Workbench, не отличается от работы с контроллером в одиночном режиме. Но при разработке, загрузке и отладке прикладного проекта комплекса в целом, необходимо учитывать ряд особенностей, отличающих проведение указанных процедур от работы с прикладным ресурсом нерезервированного контроллера:

- контроллер ТКМ52 работает только в одиночном режиме;
- прикладные проекты в резервированной паре контроллеров (ЦП) должны быть идентичны (за исключением параметров, описанных в п. 8.2);
- система «зеркализации» данных целевой задачи накладывает ограничения на «*размер данных»* ресурса.

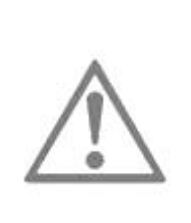

### **ВНИМАНИЕ**

В резервированном контроллере (ЦП) использование более одного ресурса недопустимо.

Для подпрограмм прикладного проекта, разработанных на языках FC и SFC система «зеркализации» работать не будет!

Mushanuarum a naounga NO

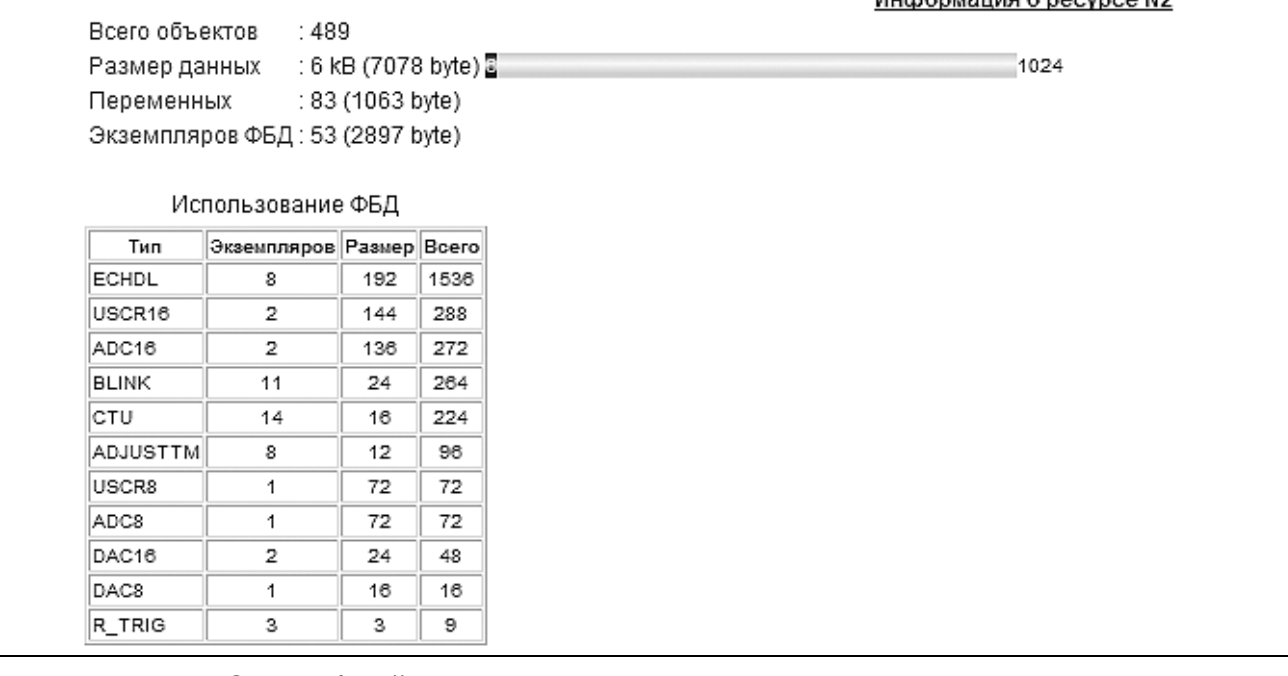

*Рисунок 8.1 – Окно общей информации о загруженном в контроллер (ЦП) ресурсе*

Параметр «размер данных» (далее VD) ресурса и его ограничение (далее VDmax) доступны на странице TeNIX® TUNER «Информация о ресурсе N» (см. рисунок 8.1). Доступ к странице осуществляется через ссылку Общая→Прикладное программное обеспечение→Ресурс Х→подробнее (см. рисунок 8.2).

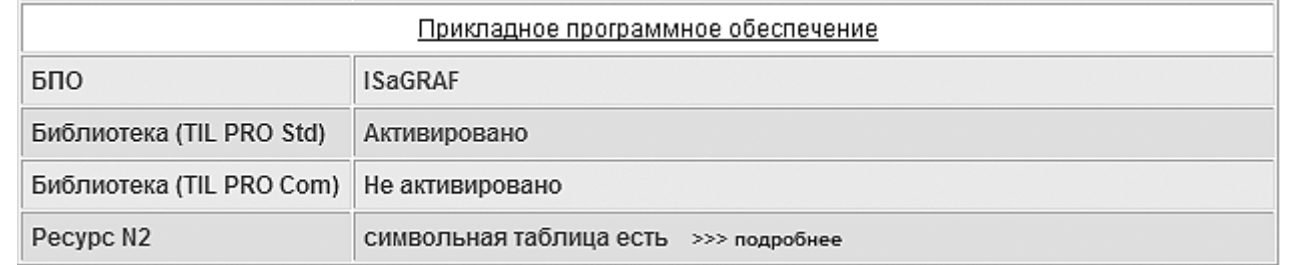

### Рисунок 8.2 - Информация о целевой задаче контроллера на «общей» странице TeNIX<sup>®</sup> TUNER

максимальный объем данных ресурса, допустимый VDmax - $\mathbf{B}$ режимах резервирования контроллера (ЦП). Отображается на странице справа от графического представления параметра VD.

**VD** Параметр показывается значением на красном фоне 1024 при превышении ограничения VDmax. В 1312 этом случае необходимо провести оптимизацию прикладного проекта с целью уменьшения объема кода проекта.

## 8.2 СОЗДАНИЕ ПРИКЛАДНОГО ПРОЕКТА

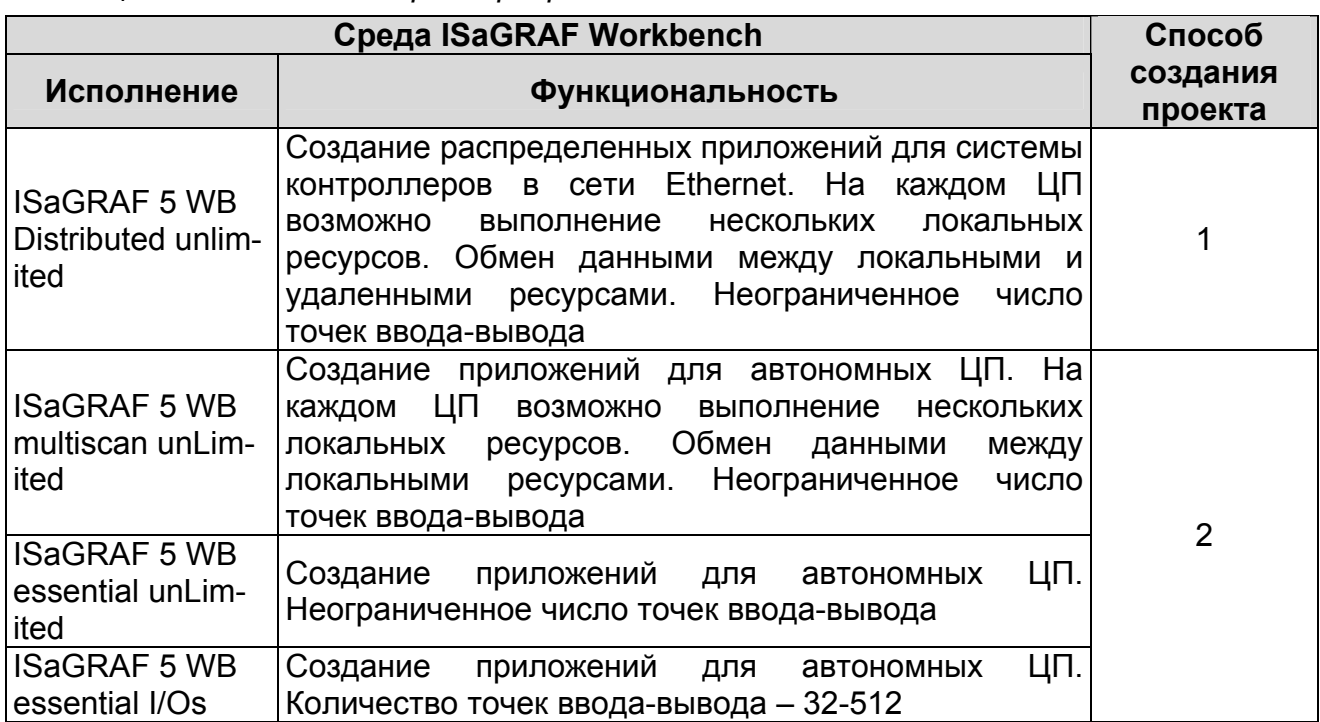

Таблица 8.1 Исполнения среды разработки ISaGRAF Workbench

## **ИНФОРМАЦИЯ**

При разработке прикладного проекта комплекса необходимо учитывать, что число точек ввода-вывода, характерное для исполнения среды ISaGRAF Workbench, не должно быть меньше числа используемых каналов ввода-вывода в прикладном ресурсе одного ЦП.

В зависимости от имеющегося исполнения среды ISaGRAF Workbench (определяется при заказе по таблице 7.1), существует два способа разработки прикладного проекта резервированных контроллеров (ЦП), которые описаны далее.

## *Способ 1*

Используя рекомендации, приведенные в документации на ISaGRAF Workbench, создайте новый прикладной проект с аппаратной архитектурой, содержащей два контроллера (ЦП) с указанием индивидуальных IP адресов внешних интерфейсов ЦП. В качестве наименования ЦП (должны быть различны) рекомендуется использовать обозначение контроллеров (ЦП) комплекса в системе автоматизации.

В рамках единого прикладного проекта создайте ресурс для одного из контроллеров (ЦП) комплекса, используя дополнительные рекомендации, приведенные в разделе 7. При разработке ресурса используйте следующие компоненты, включенные в среду разработки при определении контроллеров:

- драйверы модулей УСО контроллера;
- специальные типы данных;
- специальные функциональные блоки.

Проведите проверку синтаксиса программ и компоновку ресурса для выбранного ЦП. Если необходимо, проведите при использовании среды ISaGRAF Workbench компоновку и компиляцию «неполного» проекта, загрузку и отладку ресурса в выбранном ЦП комплекса.

Последовательно используя процедуры экспорта и импорта ресурса, создайте прикладной ресурс для второго ЦП комплекса, идентичный по составу с исходным ресурсом. При импорте укажите размещение ресурса во втором контроллере комплекса и номер ресурса, отличный от номера исходного ресурса (см. рисунок 8.3 и рисунок 8.4).

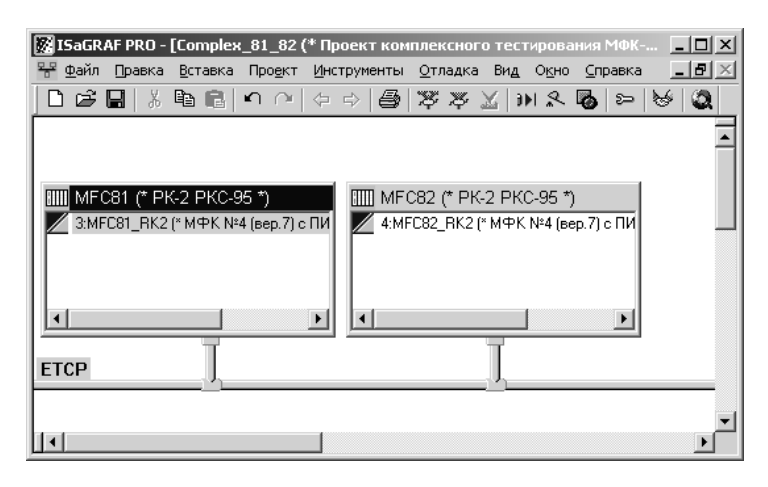

*Рисунок 8.3 – Аппаратная архитектура прикладного проекта РК МФК*

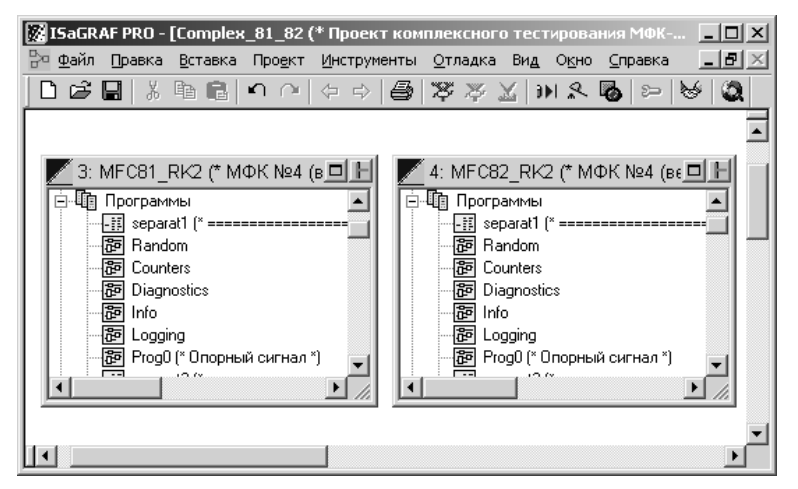

*Рисунок 8.4 – Архитектура связей прикладного проекта комплекса*

Проведите компоновку и компиляцию проекта комплекса в целом. Далее, при использовании среды ISaGRAF Workbench, установленной на инженерной (рабочей) станции, становится возможным проведение загрузки и отладки ресурсов единого прикладного проекта.

## *Способ 2*

Используя рекомендации, приведенные в документации на ISaGRAF Workbench, создайте новый прикладной проект с аппаратной архитектурой, содержащей один контроллер (см. рисунок 8.5а) с указанием индивидуального IP адреса одного из ЦП комплекса.

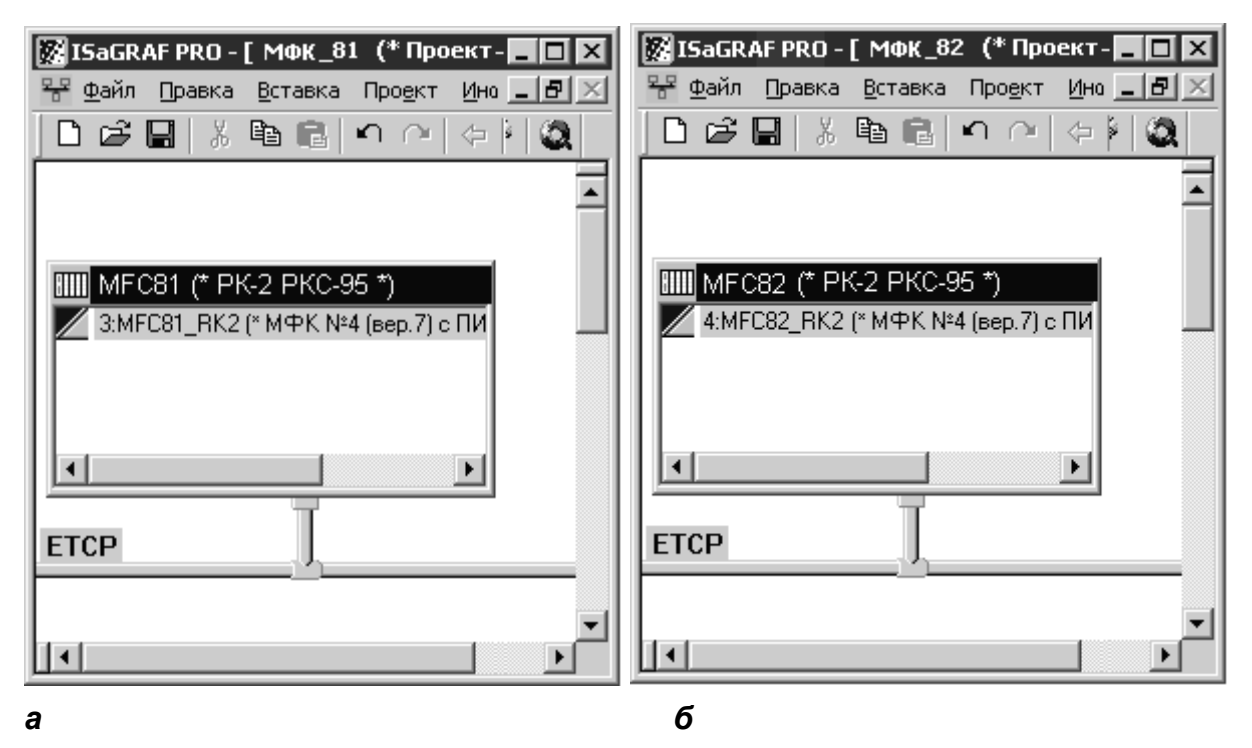

*Рисунок 8.5 - Аппаратная архитектура моноресурсных прикладных проектов для резервированной пары контроллеров (ЦП)* 

При разработке зафиксируйте создание директории *<Имя проекта>*, например MFC81 (см. рисунок 8.5а), которая содержит файлы прикладного проекта и располагается по адресу установки среды ISaGRAF Workbench в каталоге *Prj*.

В рамках прикладного проекта выбранного ЦП создайте ресурс, используя дополнительные рекомендации, приведенные в разделе 7. При разработке ресурса используйте следующие компоненты, включенные в среду разработки при определении контроллеров:

- драйверы модулей УСО контроллера;
- специальные типы данных;
- специальные функциональные блоки.

Проведите проверку синтаксиса программ и компоновку ресурса для выбранного ЦП. Если необходимо, проведите при использовании среды ISaGRAF Workbench компоновку и компиляцию проекта, загрузку и отладку ресурса в выбранном ЦП комплекса.

По адресу установки среды ISaGRAF Workbench в каталоге *Prj* создайте директорию*>*, с именем отличным от имени ранее используемой директории *<Имя проекта>*, например MFC82 (см. рисунок 8.5б). Скопируйте файлы прикладного проекта во вновь созданную директорию*.* В наименовании моноресурсных проектов рекомендуется использовать обозначение ЦП комплекса в системе автоматизации.

Проведите компоновку и компиляцию прикладного проекта с указанием индивидуального IP адреса второго ЦП в комплексе, предварительно открыв проект из вновь созданной директории.

Далее, при использовании среды ISaGRAF Workbench, установленной на инженерной (рабочей) станции, становится возможным проведение загрузки и отладки прикладных проектов, последовательно (поочередно) в каждом из ЦП комплекса.

Для реализации в прикладной задаче резервированных контроллеров (ЦП) любой из функций специальных функциональных блоков необходимо:

- создать в программе два экземпляра специального функционального блока;
- при необходимости реализации указанных функций в каждом из контроллеров, для каждого экземпляра блока указать на входе PLC число, соответствующее индивидуальному номеру процессора (контроллера) заданному в TUNER'е. При этом переменная на входе MAIN может иметь любое значение;
- при необходимости реализации указанных функций в контроллере с определенным статусом (MASTER или SLAVE), для каждого экземпляра блока указать на входе PLC число, равное 0, и установить на входе MAIN соответствующее значение (TRUE или FALSE).

Такая реализация функций обеспечивает идентичность прикладных ресурсов комплекса и гарантирует исполнение в каждом из процессоров (контроллеров) только одного экземпляра специального функционального блока.

## **8.3 ЗАГРУЗКА ПРИКЛАДНОГО ПРОЕКТА**

Прикладные ресурсы ЦП комплекса, разработанные в среде ISaGRAF Workbench, могут располагаться:

- в одном едином проекте при разработке по *Способу 1*;
- в двух локальных проектах при разработке по *Способу 2.*

Загрузка ресурсов прикладного проекта может производиться в работающие контроллеры (ЦП) комплекса, которые находятся в состоянии, отличном от состояния «Конфигурирование». Загрузка ресурсов прикладного проекта должна производиться в предварительно сконфигурированные ЦП. При выполнении процедуры загрузки ресурсов прикладного проекта комплекса реализуется автоматическое сохранение ресурсов прикладного проекта.

Для нормального функционирования комплекса соответствующие ресурсы прикладного проекта должны быть загружены в каждый из ЦП комплекса (независимо от статуса) в следующих случаях:

- первая загрузка или отладка ресурсов прикладного проекта комплекса;
- после удаления ранее загруженного прикладного ресурса;
- после замены (ремонта) одного из ЦП комплекса;
- обновление ресурсов отлаженного прикладного проекта.

Рекомендуется следующая последовательность действий при загрузке (обновлении) ресурсов прикладного проекта:

- используя средства аппаратной диагностики или контролируя состояние выхода MAIN функционального блока Т INFO, идентифицируйте ЦП со статусом SLAVE;
- установите переключатель «Режим» ЦП SLAVE в положение *Блок.* (для МФК) или в положение *Lock out* (МФК3000, МФК1500);
- произведите загрузку соответствующих ресурсов прикладного проекта в ЦП комплекса;
- по окончании загрузки ресурсов и в отсутствие отказа ЦП в статусе SLAVE, установите переключатель «Режим» указанного ЦП в положение *Вых. активн.* (МФК) или *Run* (МФК3000, МФК1500).

По окончании загрузки (обновления) возникновение неисправности обмена данными в комплексе (в ЦП статусом SLAVE возникает отказ, в ЦП со статусом MASTER – ошибка), необходимо интерпретировать как несовпадение прикладных ресурсов в контроллерах (ЦП) комплекса. Идентификация неисправностей производится при использовании программы TUNER. Причинами возникновения таких неисправностей могут являться:

- загрузка/обновление ресурса только в одном ЦП комплекса (загрузите/обновите ресурс во втором контроллере комплекса);
- некорректная разработка ресурсов прикладного проекта комплекса (проверьте ресурсы на соответствие требованиям, приведенным в п. 8.2, проведите дополнительную компоновку и компиляцию прикладного проекта, повторите загрузку);

- возможно некорректное завершение процедур загрузки и сохранение ресурса в ЦП (перезапустите ЦП со статусом SLAVE, при необходимости повторите загрузку ресурсов).

При успешном завершении процедуры загрузки (обновления) ресурсов прикладного проекта в каждом из ЦП комплекса целевая задача ISaGRAF автоматически выполняет загруженный ресурс прикладного проекта, начиная с первого цикла. При этом:

- в качестве исходных данных используются значения «по умолчанию» переменных «нового» прикладного проекта.
- переменные с атрибутом retain (хранимые) не восстанавливаются (совместно с обновлением кода прикладного проекта обновляется область хранимых переменных).

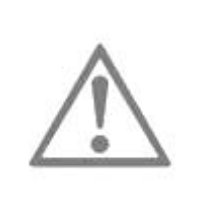

## **ВНИМАНИЕ**

С целью обеспечения безударности загрузку (обновление) ресурсов прикладного проекта комплекса необходимо проводить либо без подключения модулей вывода к объекту автоматизации, либо во время плановых остановов указанного объекта.

## **8.4 ОТЛАДКА ПРИКЛАДНОГО ПРОЕКТА**

Для проведения отладки связь между инженерной станцией и контроллерами (ЦП) комплекса с прикладными ресурсами, разработанными в среде ISaGRAF Workbench (см. п. 8.2), может быть установлена запуском отладчика:

- при открытии одного единого проекта (разработка по *Способу 1*);
- при поочередном открытии двух проектов для локальных контроллеров (разработка по *Способу 2*).

Отладка ресурсов прикладного проекта может производиться на запущенных контроллерах ЦП комплекса, которые находятся в состоянии, отличном от состояния «Конфигурирование». Соответствующие ресурсы прикладного проекта должны быть предварительно загружены в ЦП (см. п. 8.2).

При установлении связи между отладчиком среды разработки ISaGRAF Workbench и ЦП возможны:

- в контроллере (ЦП) статуса MASTER возможно проведение полноценной отладки прикладного ресурса (контроль и управление);
- в контроллере (ЦП) статуса SLAVE возможен контроль выполнения прикладного ресурса и процесса «зеркализации» его состояния.

Полноценная отладка прикладного проекта комплекса производится в ЦП со статусом MASTER и может проводиться в следующих режимах: On-line (непрерывный), Cycle to cycle (по-цикловый).

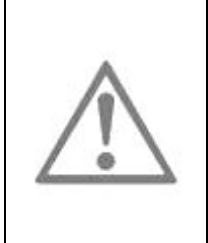

### **ВНИМАНИЕ**

Отладку прикладного проекта в режиме Cycle to cycle, а также использование команд Stop/Start (останов/запуск прикладного кода). следует проводить либо без подключения комплекса к объекту автоматизации, либо во время плановых остановов указанного объекта.

При использовании в прикладном проекте специальных функциональных блоков (см. раздел 6) и функционировании в комплексе процесса межконтроллерного обмена, управление соответствующими переменными прикладного ресурса ЦП MASTER позволяет реализовать следующие функции в ЦП статуса SLAVE:

- индикация текущего состояния контроллера;
- программный перезапуск контроллера;
- активизация аппаратного сторожевого таймера;  $\sim$
- индикация текущей диагностической информации;
- формирование/устранение программируемой неисправности;
- формирование пользовательского сообщения.

## 8.5 СПЕЦИАЛЬНЫЙ РЕЖИМ ИЗМЕНЕНИЯ ПРИКЛАДНОГО ПРОЕКТА

При необходимости изменения проекта на резервированном контроллере (контроллерах) без останова управления объектом имеется возможность воспользоваться «Спец. режимом» [6-8].

### **ВНИМАНИЕ**

Режим используется для резервированной пары процессоров (контроллеров), дополнительным (не является штатным) И накладывает на прикладного программиста АСУ требования по аккуратности внесения изменений в технологическую задачу.

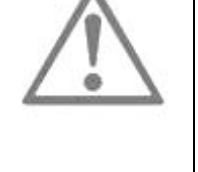

Ответственность за управление объектом при изменении статусов ЦП в этом случае лежит на прикладном программисте. Разработчик контроллера гарантирует только синхронизацию данных из старого (на основном ЦП) в новый проект (на резервном) по совпадающим по имени, типу и области видимости (принадлежности программе или функциональному блоку) переменным, в том числе внутренним переменным алгоблоков.

При применении этого (специального) режима накладывается ряд ограничений на правила изменения проекта:

- > Нельзя делать «очистку и пересборку» проекта. При этом может нарушиться внутренняя нумерация блоков, и тогда работа режима не гарантируется.
- > Нельзя менять одинаковые функциональные блоки местами в одной и той же программе.
- > Нельзя добавлять и удалять из середины программы функциональные блоки для работы с диагностикой, а также блоки Т\_СОМ. Также нельзя добавлять или удалять из середины списка программ программу, содержащую эти блоки.
- ¾ Изменения типа переменной (в том числе изменения размера строковой переменной) считаются полноценными изменениями переменной. Такие переменные копироваться не будут.
- ¾ Особенно осторожно надо быть с массивами. Если старая переменная была массивом с границами [N..M], а новая - массив с границами [N+delta..M+delta], то копирование будет производиться следующим образом:

old[N] -> new[N+delta] old[N+1] -> new[N+delta+1] ... old[M] -> new[M+delta]

### **Порядок применения специального режима**

- 8.5.1 Переведите резервный контроллер в режим блокировки выходов (см. [6-8]).
- 8.5.2 Загрузите в работающий РЕЗЕРВНЫЙ контроллер (ЦП) обновленный (с соблюдением вышеперечисленных ограничений) проект.
- 8.5.3 Переведите программное обеспечение резервного контроллера (ЦП) в специальный режим (см. [6-8]).

Измените статус ОСНОВНОГО контроллера (ЦП) в резервированной паре на РЕЗЕРВНЫЙ и загрузите обновленный проект в новый резервный контроллер.

## 9 СПИСОК ЛИТЕРАТУРЫ

- **1 Многофункциональный контроллер МФК.** Руководство по эксплуатации. ДАРЦ.420002.001РЭ.
- **2 Резервированный комплекс контроллеров МФК.** Руководство по эксплуатации. ДАРЦ.421457.003РЭ.
- **3 Многофункциональный контроллер МФК3000.** Руководство по эксплуатации. ДАРЦ.420002.002РЭ.
- **4 Многофункциональный контроллер МФК1500.** Руководство по эксплуатации. ДАРЦ.420002.003РЭ.
- **5 Технологический контроллер моноблочный ТКМ52.** Руководство по эксплуатации. ДАРЦ.421243.000РЭ.
- **6 Системное программное обеспечение TeNIX (МФК3000).** Руководство оператора. ДАРЦ.73022-4Х 34 01-1.
- **7 Системное программное обеспечение TeNIX (МФК1500).** Руководство оператора. ДАРЦ.73022-4Х 34 01-3.
- **8 Системное программное обеспечение TeNIX (МФК).** Руководство оператора. ДАРЦ.73022-4Х 34 01-2.
- **9 Системное программное обеспечение TeNIX (4823) (ТКМ52).** Руководство оператора. ДАРЦ.73029-4Х 34 01-1.
- **10 Панель оператора V04.** Руководство по эксплуатации. ДАРЦ.426476.501РЭ.
- **11 VisiBuilder**. Руководство пользователя.
- **12 Библиотека алгоритмов для среды ISaGRAF TIL PRO Std v.1.2.** Описание применения. ДАРЦ.70015-12 31 01-Х.
- **13 Библиотека алгоритмов для среды ISaGRAF TIL PRO Com v.2.0.** Описание применения. ДАРЦ.70020-20 31 01-X.
- **14 Определения контроллеров ТЕКОН для среды ISaGRAF v.4 (PRO) и v.5 Workbench. Версия 0.Х.Х.** CD. ДАРЦ.70023-0Х 99 02-X.
- **15 Блок клавиатуры и индикации V03**. Руководство по эксплуатации. ДАРЦ.426449.001РЭ.

## **Приложение А** (обязательное) **Определение контроллеров МФК и ТКМ52**

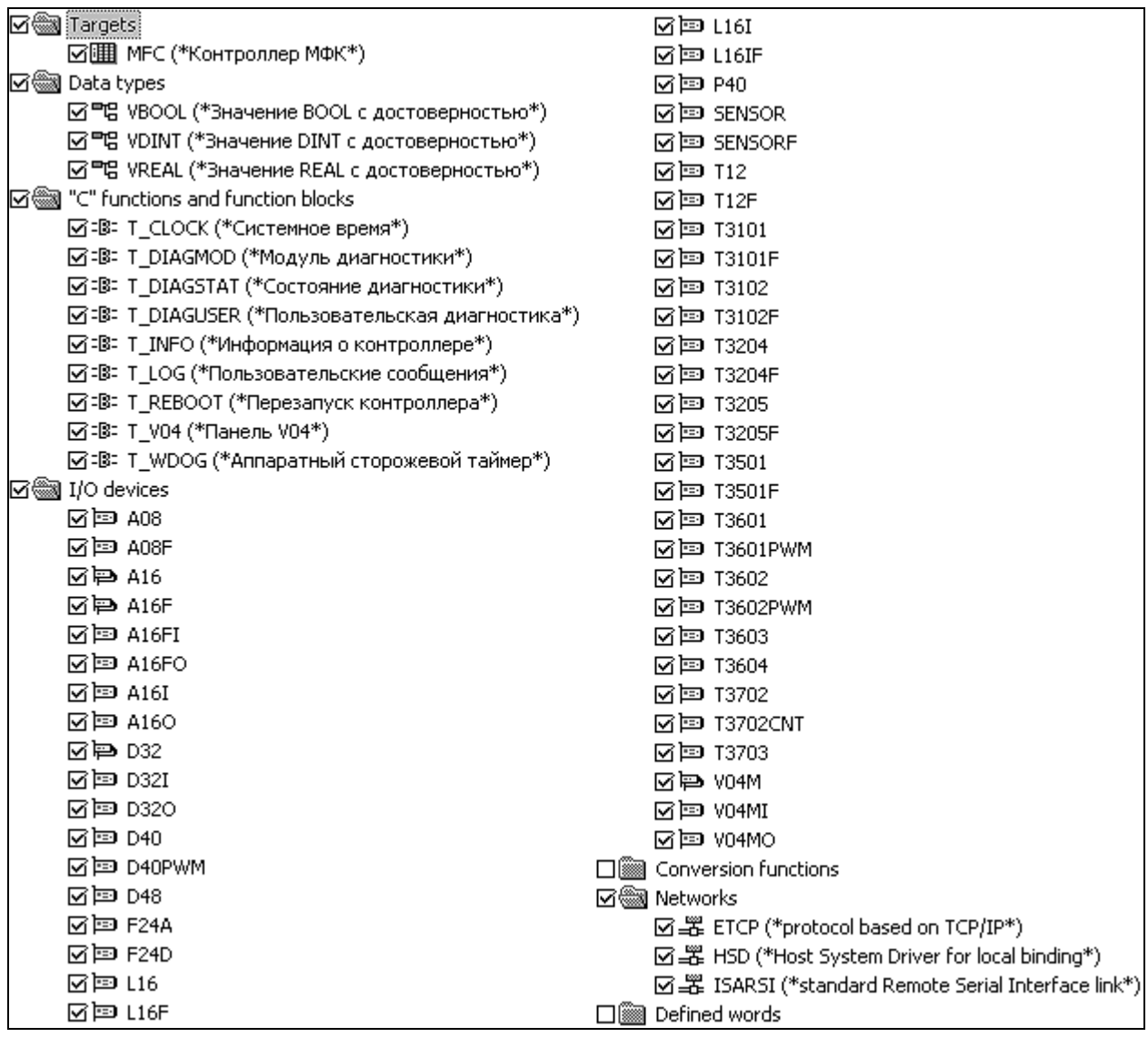

## **Приложение Б**

(обязательное)

## **Перечень драйверов модулей ввода-вывода МФК и ТКМ52**

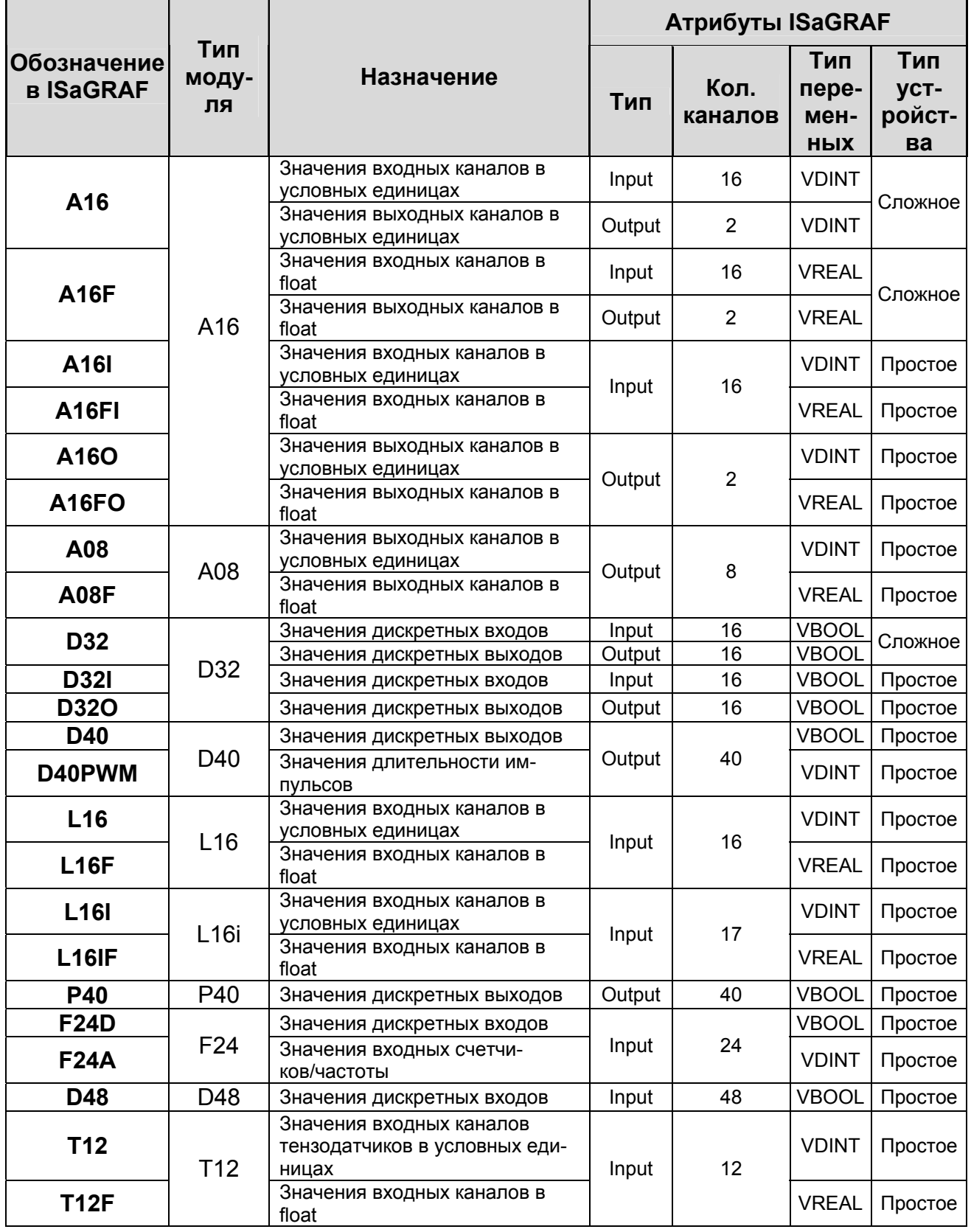

## **Приложение В**

(обязательное)

## **Перечень драйверов модулей ТЕКОНИК**

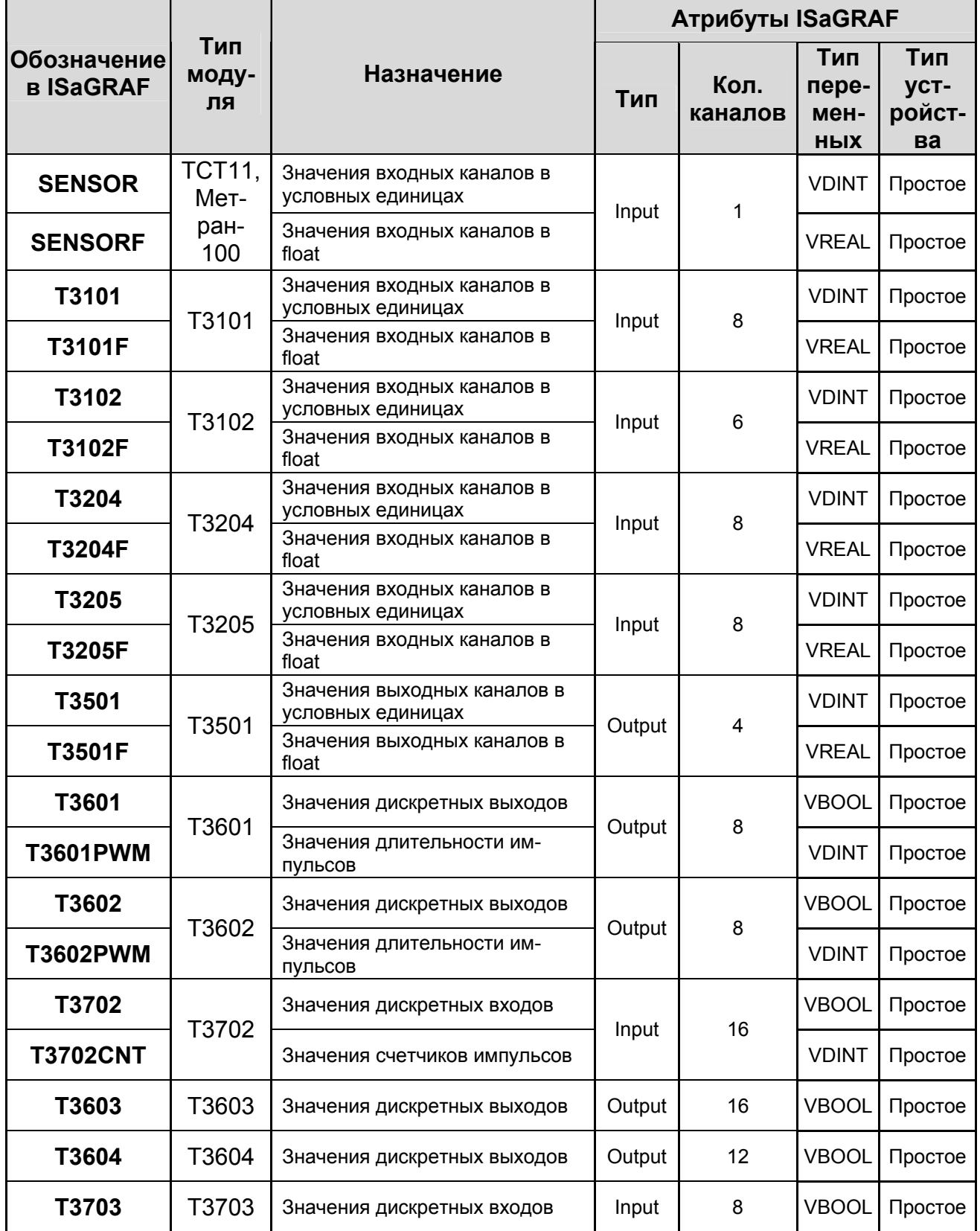

## Приложение Г

(обязательное)

## Определение контроллера МФК3000

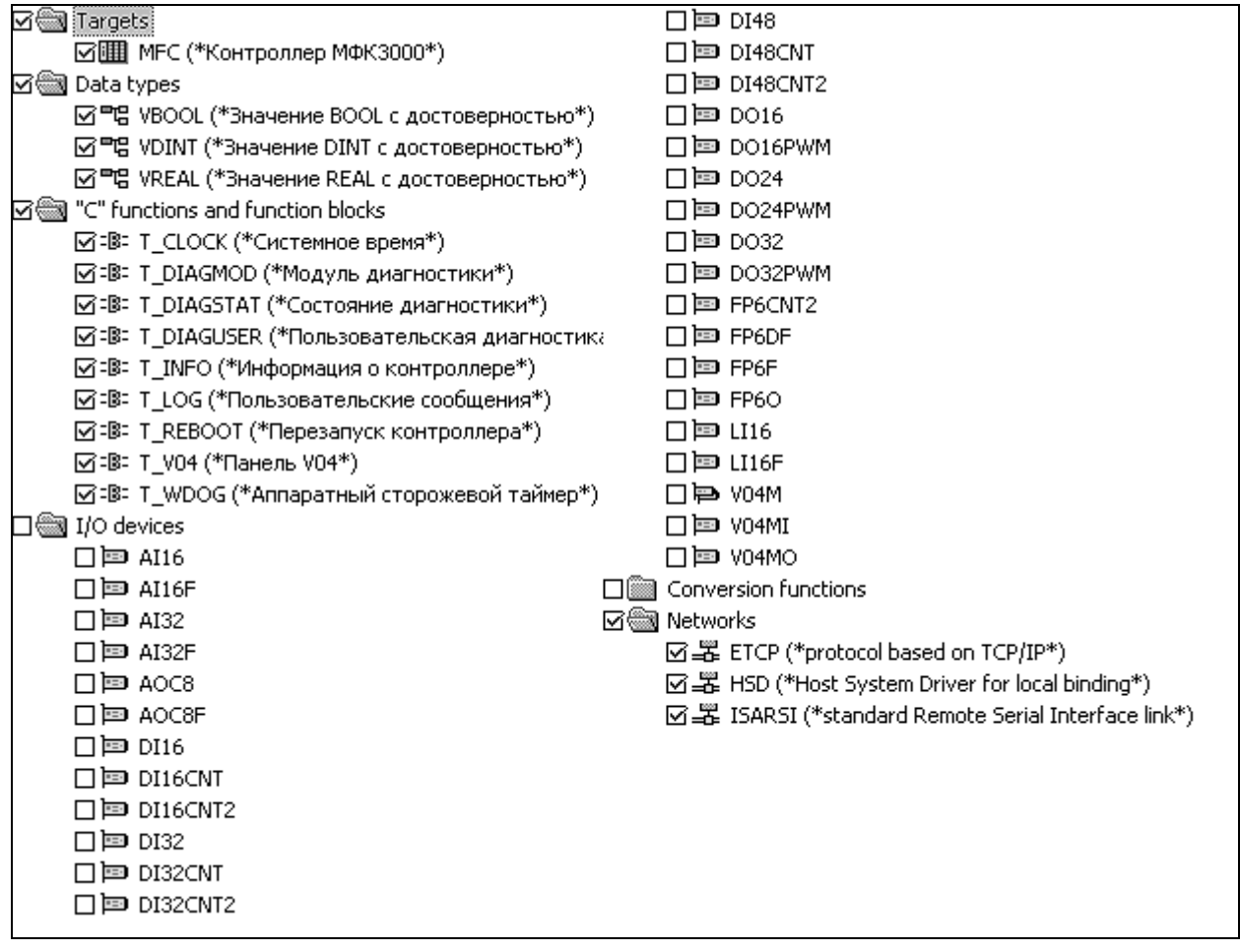

## Приложение Д

(обязательное)

## Перечень драйверов модулей ввода-вывода МФК3000

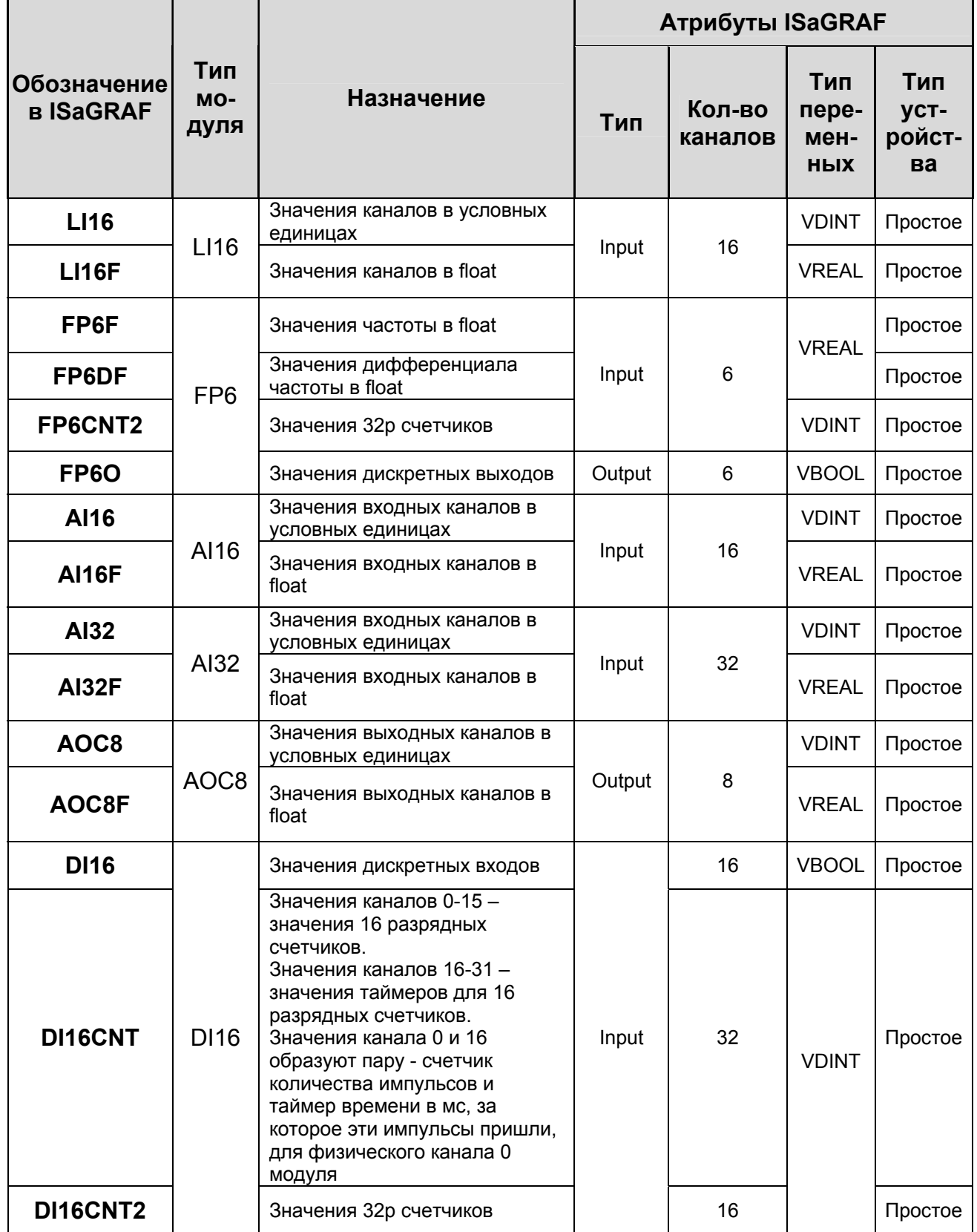

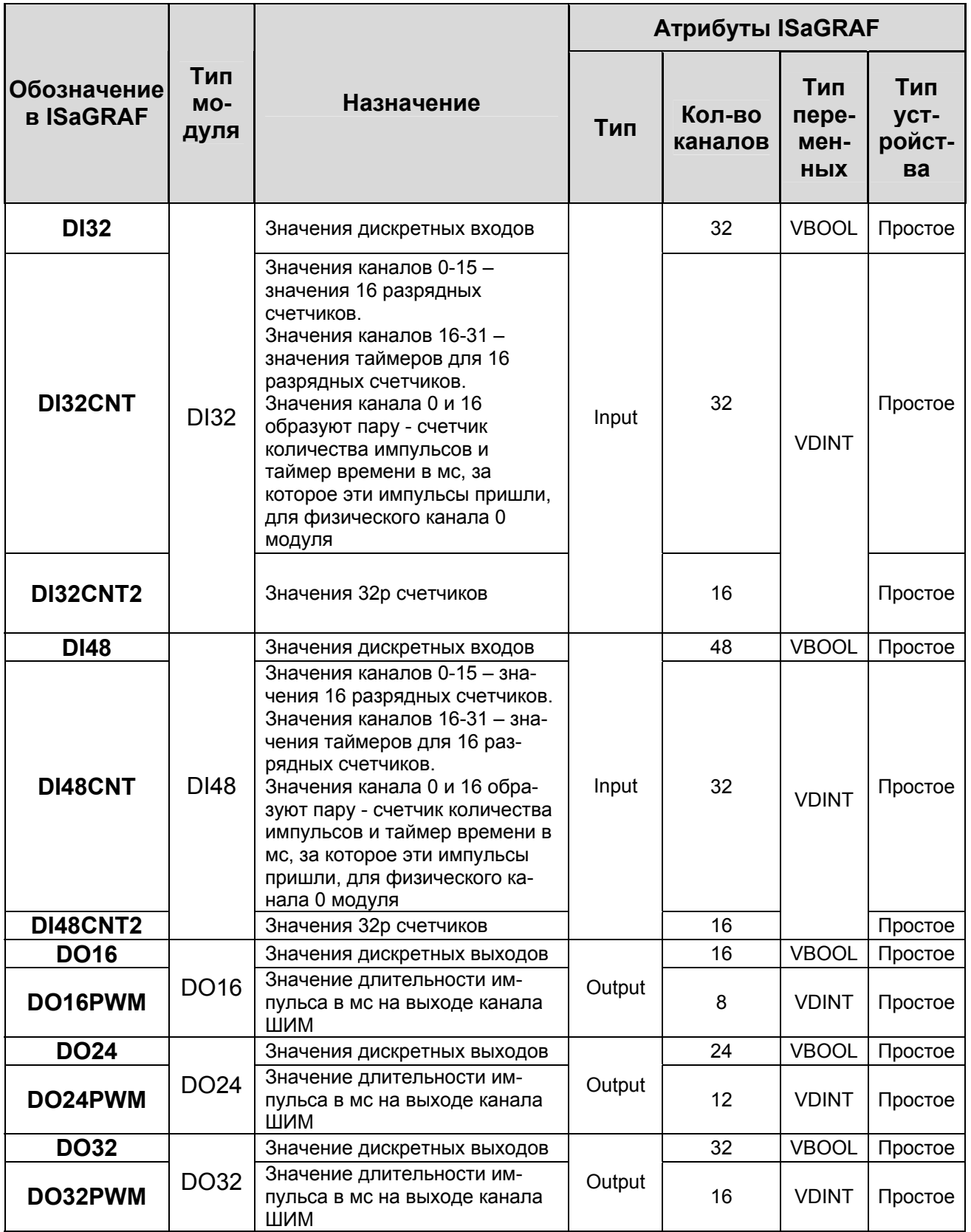

## **Приложение Е**

(обязательное)

## **Определение контроллера МФК1500**

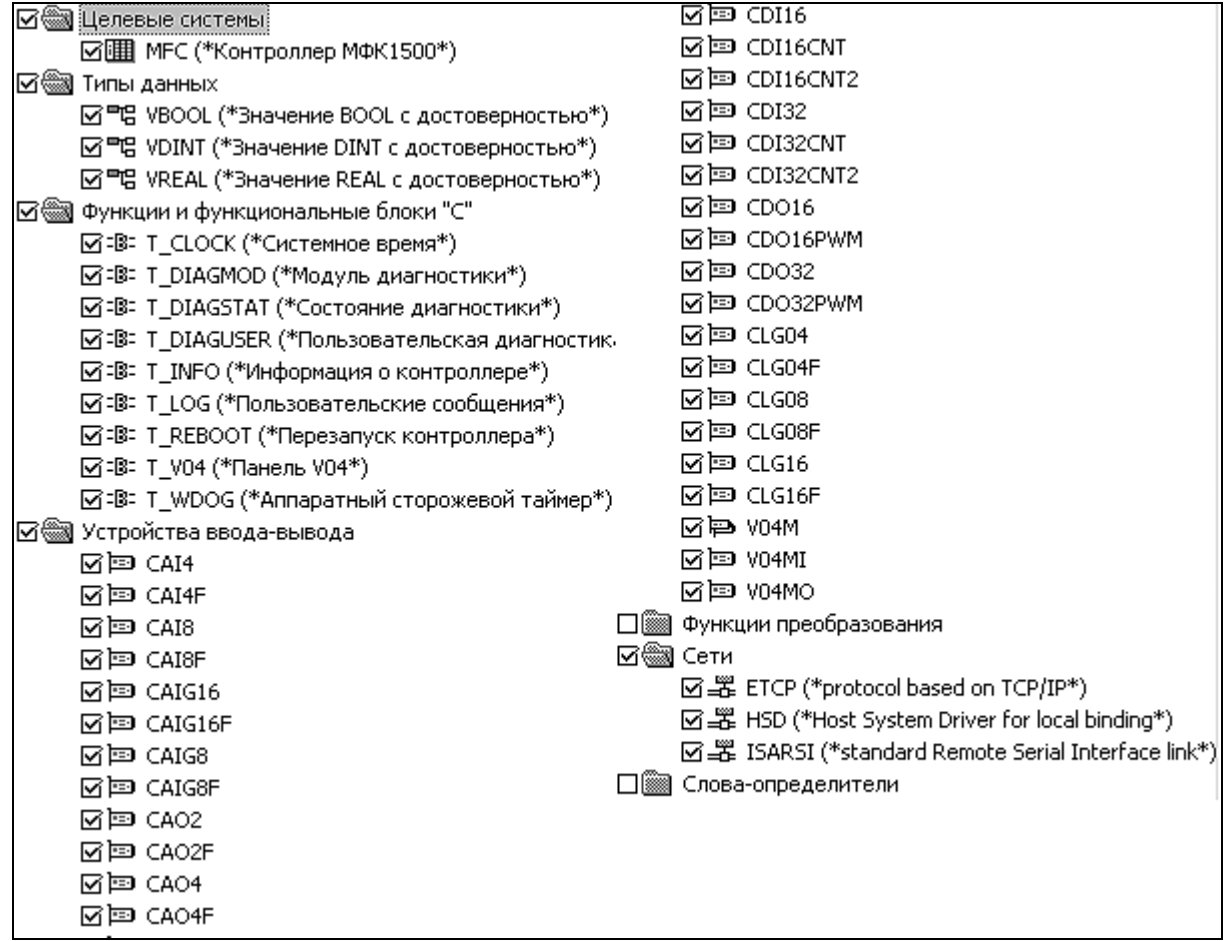

## Приложение Ж

(обязательное)

## Перечень драйверов модулей ввода-вывода МФК1500

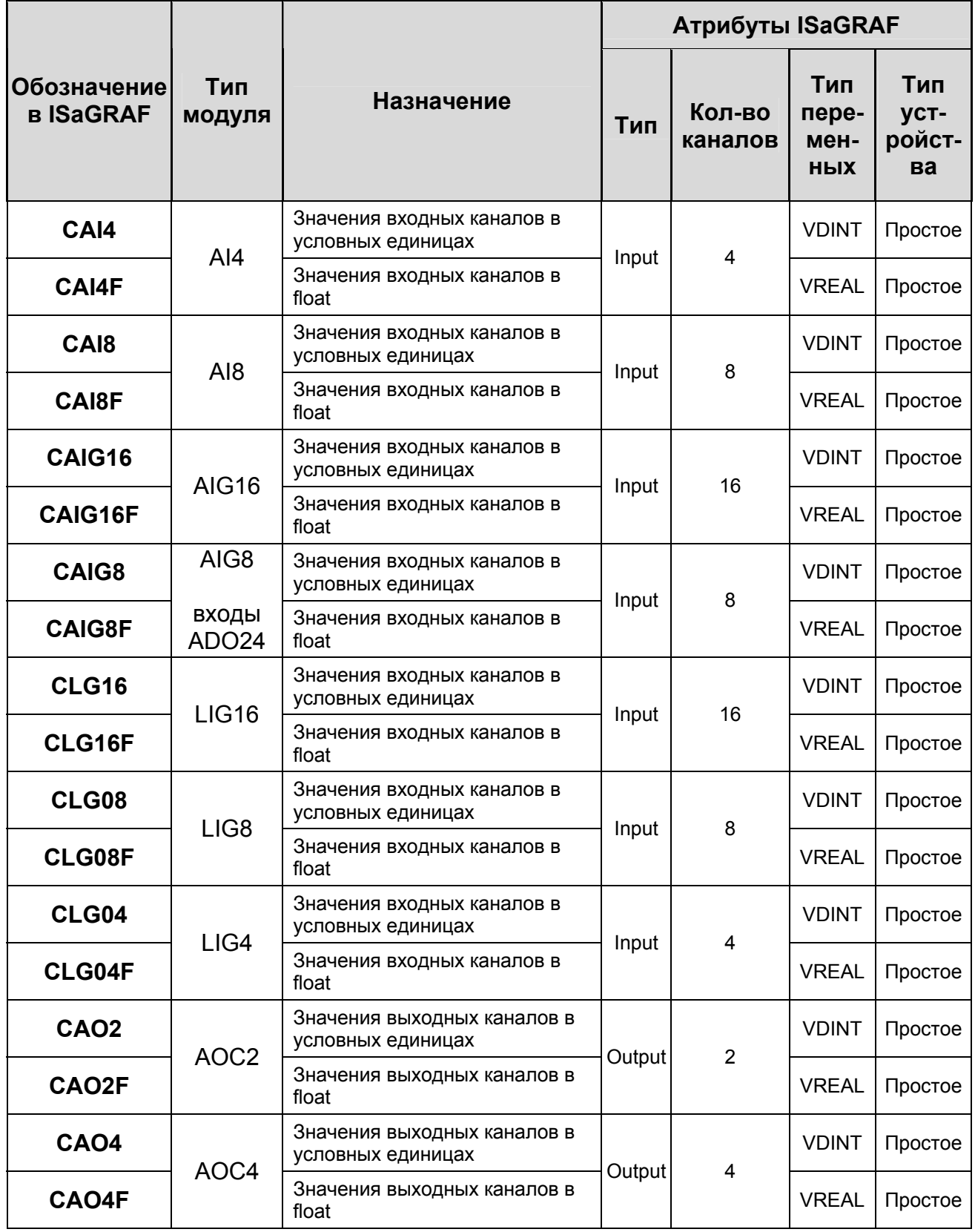

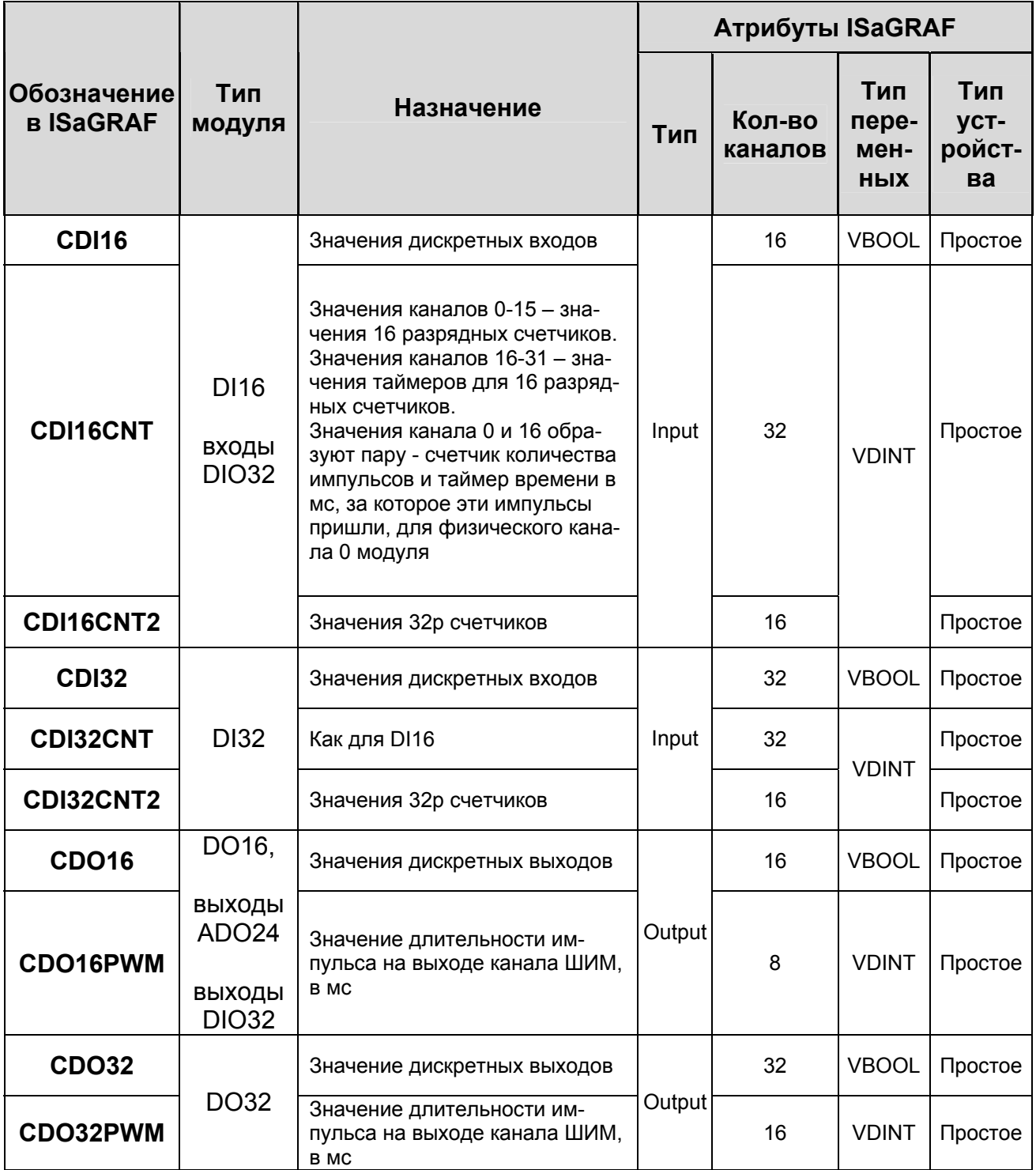

## Приложение И

(обязательное)

## Драйвер ввода-вывода панели оператора V04M

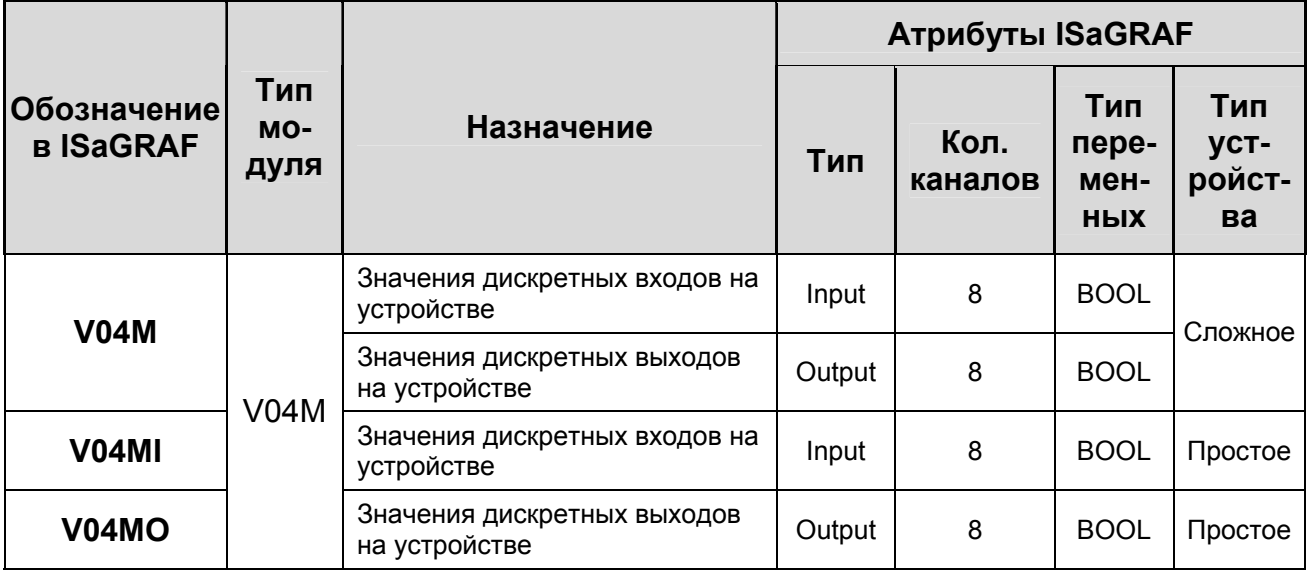

Панель оператора V04M позволяет использовать в проекте, разработанном в VisiBuilder [11], пользовательские переменные целевой задачи ISaGRAF.

Система обмена данными V04М↔ «целевая задача ISaGRAF» включает сервер v04md, обрабатывающий запросы панели V04M, и драйвер ядра ISaGRAF, предоставляющий возможность использовать в прикладном проекте дискретные входы и выходы.

Для доступа к дискретным каналам панели оператора V04M (опция панели оператора) [10] используется драйвер V04M.

Сервер v04md предоставляет панели V04M следующие функции:

И.1 Чтение и запись переменных ISaGRAF.

Для чтения и записи переменных ISaGRAF необходимо, чтобы вместе с прикладным проектом ISaGRAF на контроллер загружалась символьная таблица ресурса.

Символьная таблица может быть полной или усеченной. В случае усеченной таблицы необходимо присвоить пользовательские адреса всем переменным, которые будет запрашивать панель, чтобы ISaGRAF включил их в усеченную таблицу.

Чтобы вывести значение переменной ISaGRAF, в проекте VisiBuilder необходимо завести переменную сервера с именем, составленным по определенной схеме, приведенной ниже.

Переменным типа BOOL, SINT, DINT, REAL, STRING соответствуют переменные в VisiBuilder с тем же именем.

Для указания элемента массива используется запись NAME[index], где NAME - имя переменной-массива, index - номер элемента в массиве.

Для указания поля в структуре используется запись NAME:FIELD, где NAME - имя переменной-структуры, FIELD - имя поля (двоеточие вместо общепринятой точки используется из-за того, что VisiBuilder некорректно обрабатывает загрузку ранее сохраненного проекта с именами переменных, содержащими точку).

Если имя переменной ISaGRAF содержит строчные латинские символы - например, run123, то в VisiBuilder они должны быть заменены на соответствующие прописные например, RUN123.

После объявления переменной в VisiBuilder можно использовать это имя в полях ввода-вывода на экранах проекта VisiBuilder.

Массивы структур и структуры, поля которых являются массивами или структурами, не поддерживаются.

Если переменная является локальной для программы ресурса прикладного проекта ISaGRAF, тогда после имени (но до индекса массива или поля структуры) необходимо добавить @ и имя программы, в которой определена переменная.

### Пример —

### LOCALVAR@PROGRAM

### LOCALSTR@PROGRAM:VALUE

#### LOCALARR@PROGRAMI31

И.2 Поддержка дискретных входов/выходов в ISaGRAF.

Для поддержки дискретных входов/выходов в целевой задаче ISaGRAF необходимо подключить в проекте сложное устройство V04M, состоящее из двух простых (V04MI для входов, V04MO для выходов). Каждое из простых устройств предоставляет 8 дискретных каналов.

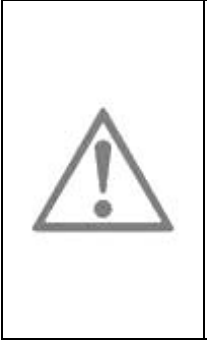

### **ВНИМАНИЕ**

Из-за особенностей протокола обмена данными панели  $V<sub>04M</sub>$ изменения выходных каналов в ISaGRAF передаются на панель с определенной задержкой. В зависимости от количества и периода обновлений переменных, которые отображает панель, задержка в передаче может составлять от 0.1 секунды (когда переменных несколько или они обновляются часто) до 1 секунды (когда никаких переменных на экране нет).

#### И.3. Поддержка экранов аварий V04M

VisiBuilder позволяет при создании проекта использовать один или несколько экранов тревог и определить один или несколько кодов тревог.

Для использования этой возможности в прикладном проекте ISaGRAF необходимо создать глобальную переменную V04M ALARM. Эта переменная должна быть равна коду тревоги (заданному в VisiBuilder), или 0, если тревоги нет.

И.4 Поддержка авторизации экранов V04M

Среда разработки VisiBuilder предоставляет возможность задания пароля для перехода между экранами проекта. Для поддержки данной функции в проекте ISaGRAF необходимо создать глобальную внутреннюю DINT переменную с именем **PASS** 

## Приложение К (обязательное) Определение драйверов системы Modbus

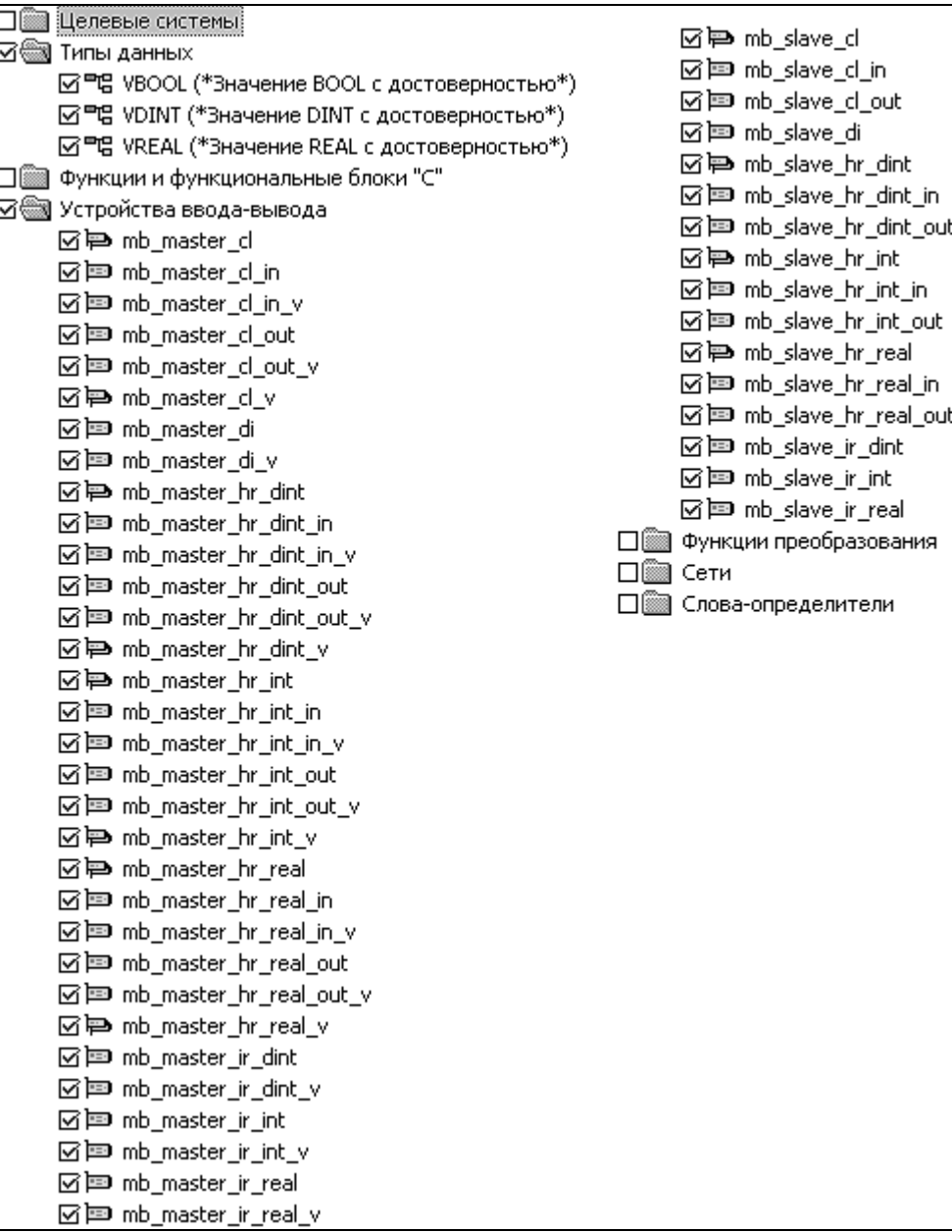

# Приложение Л<br>(обязательное) Драйверы системы Modbus

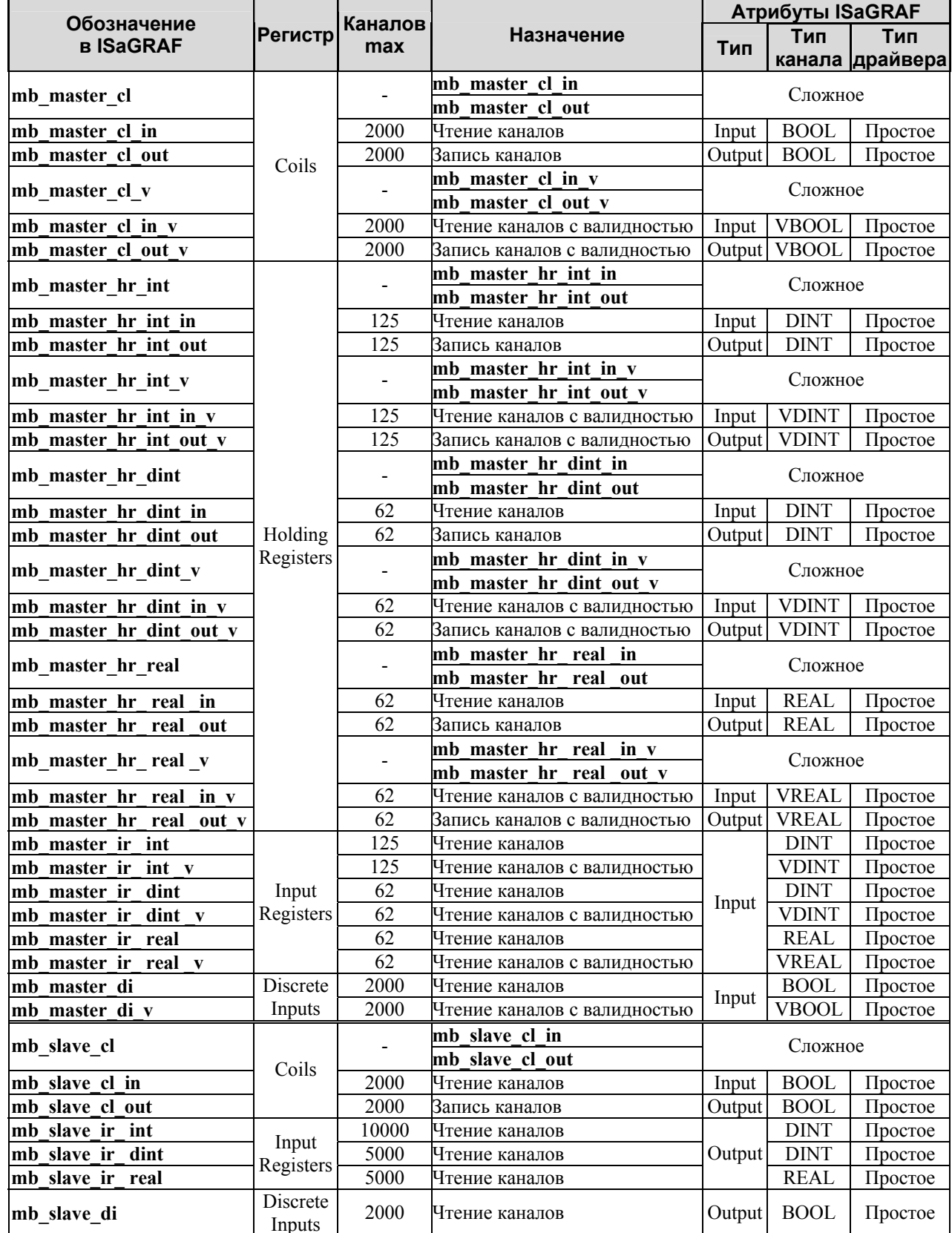

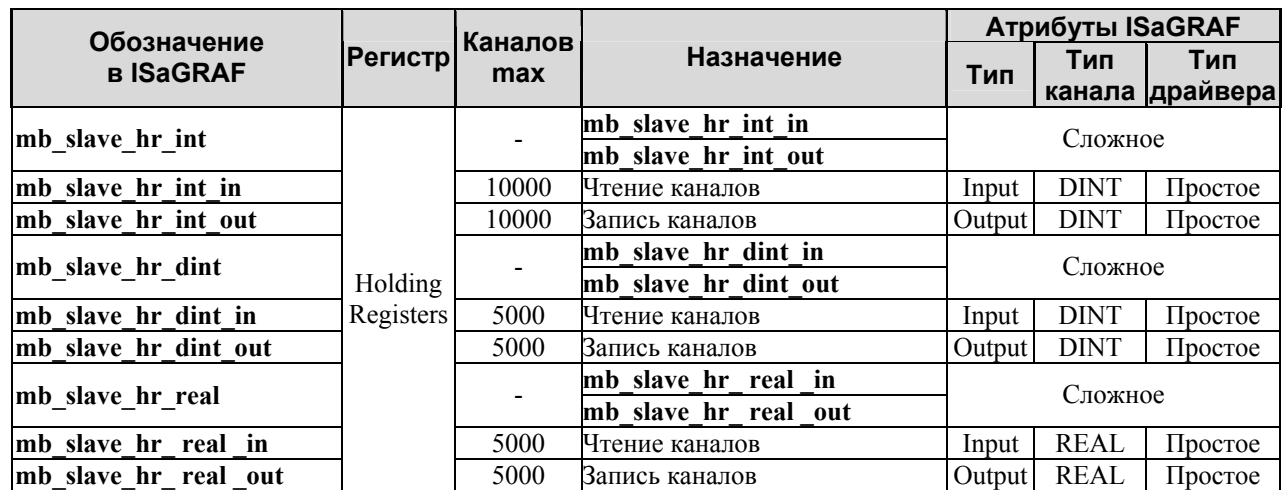

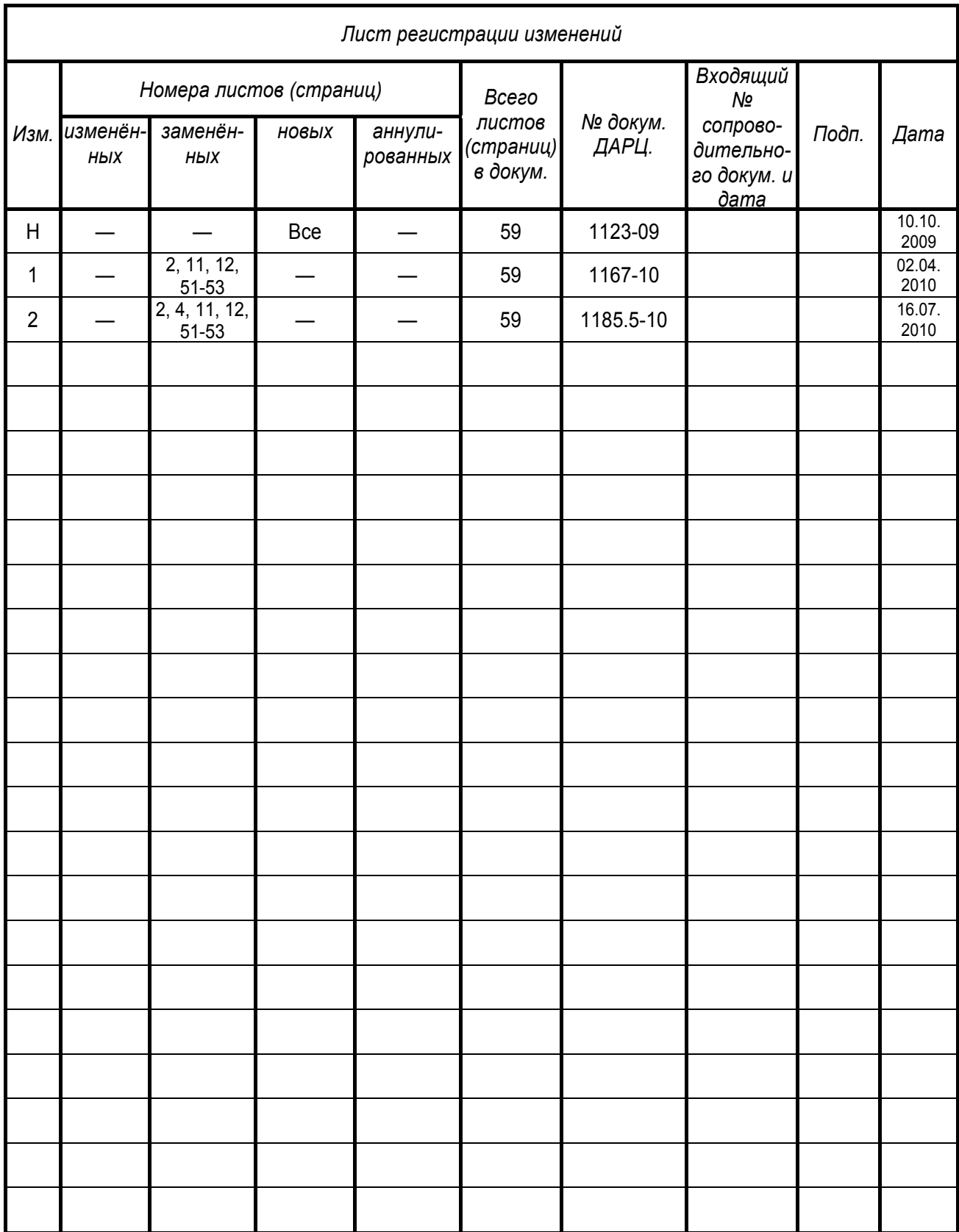